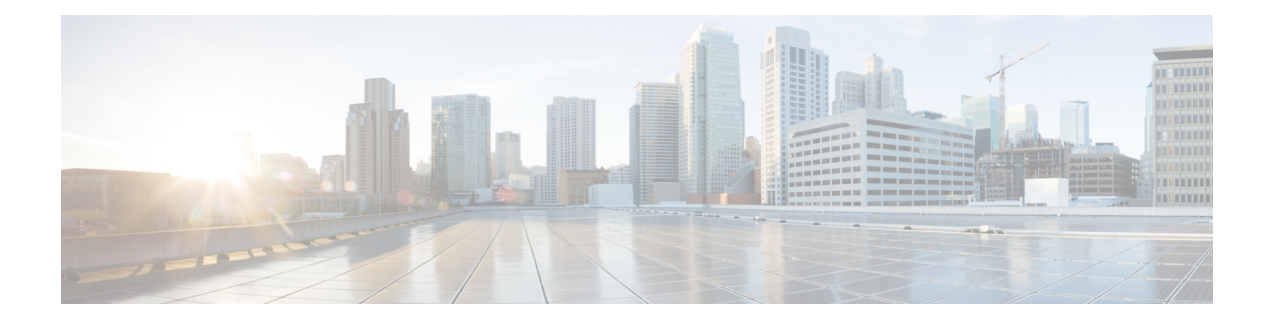

# **Configuring Call Home**

The Call Home feature provides e-mail-based and web-based notification of criticalsystem events. A versatile range of message formats are available for optimal compatibility with pager services, standard e-mail, or XML-based automated parsing applications. Common uses of this feature may include direct paging of a network support engineer, e-mail notification to a Network Operations Center, XML delivery to a support website, and utilization of Cisco Smart Call Home services for direct case generation with the Cisco Systems Technical Assistance Center (TAC).

This document describes how to configure the Call Home feature on Cisco ASR 1000 Series Aggregation Services Routers beginning with Cisco IOS XE Release 2.6.

- Finding Feature [Information,](#page-0-0) page 1
- [Prerequisites](#page-0-1) for Call Home, page 1
- [Information](#page-1-0) About Call Home, page 2
- How to [Configure](#page-3-0) Call Home, page 4
- Additional [References,](#page-57-0) page 58
- Feature [Information](#page-58-0) for Call Home, page 59

# <span id="page-0-0"></span>**Finding Feature Information**

Your software release may not support all the features documented in this module. For the latest caveats and feature information, see Bug [Search](https://tools.cisco.com/bugsearch/search) Tool and the release notes for your platform and software release. To find information about the features documented in this module, and to see a list of the releases in which each feature is supported, see the feature information table at the end of this module.

Use Cisco Feature Navigator to find information about platform support and Cisco software image support. To access Cisco Feature Navigator, go to [www.cisco.com/go/cfn.](http://www.cisco.com/go/cfn) An account on Cisco.com is not required.

# <span id="page-0-1"></span>**Prerequisites for Call Home**

How you configure Call Home depends on how you intend to use the feature. Consider the following requirements before you configure Call Home:

- Obtain e-mail, phone, and street address information for the Call Home contact to be configured so that the receiver can determine the origin of messages received.
- Identify the name or IPv4 address of a primary Simple Mail Transfer Protocol (SMTP) server and any backup servers, if using e-mail message delivery.
- Verify IP connectivity from the router to the e-mail server(s) or the destination HTTP server.
- If Cisco Smart Call Home is used, an active service contract covering the device is required to provide full SCH service.

# <span id="page-1-0"></span>**Information About Call Home**

Call Home provides e-mail-based and web-based notification of critical system events. A versatile range of message formats are available for optimal compatibility with pager services, standard e-mail, or XML-based automated parsing applications. Common uses of this feature may include direct paging of a network support engineer, e-mail notification to a Network Operations Center, XML delivery to a support website, and utilization of Cisco Smart Call Home services for direct case generation with the Cisco Systems Technical Assistance Center (TAC).

The Call Home feature can deliver alert messages containing information on configuration, environmental conditions, inventory, syslog, and crash events.

The Call Home feature can deliver alerts to multiple recipients, referred to as *Call Home destination profiles* , each with configurable message formats and content categories. A predefined destination profile (CiscoTAC-1) is provided, and you also can define your own destination profiles. The CiscoTAC-1 profile is used to send alerts to the backend server of the Smart Call Home service, which can be used to create service requests to Cisco TAC, the service will depend on the Smart Call Home service support in place for your device and the severity of the alert.

Flexible message delivery and format options make it easy to integrate specific support requirements.

## **Benefits of Using Call Home**

The Call Home feature offers the following benefits:

- Multiple message-format options:
	- ◦Short Text—Suitable for pagers or printed reports.
	- ◦Plain Text—Full formatted message information suitable for human reading.
	- ◦XML—Matching readable format using Extensible Markup Language (XML) and Adaptive Markup Language (AML) document type definitions (DTDs). The XML format enables communication with the Cisco Smart Call Home server.
- Multiple concurrent message destinations.
- Multiple message categories, including configuration, environmental conditions, inventory, syslog, and crash events

and diagnostics.

• Filtering of messages by severity and pattern matching.

• Scheduling of periodic message sending.

## **Obtaining Smart Call Home Services**

If you have a service contract directly with Cisco, you can register for the Smart Call Home service. Smart Call Home analyzes Smart Call Home messages and provides background information and recommendations. For critical issues, Automatic Service Requests are generated with the Cisco TAC.

Smart Call Home offers the following features:

- Continuous device health monitoring and real-time alerts.
- Analysis of Smart Call Home messages and, if needed, Automatic Service Request generation routed to the correct TAC team, including detailed diagnostic information to speed problem resolution.
- Secure message transport directly from your device or through an HTTP proxy server or a downloadable Transport Gateway (TG). You can use a TG aggregation point to support multiple devices or in cases where security dictates that your devices may not be connected directly to the Internet.
- Web-based access to Smart Call Home messages and recommendations, inventory, and configuration information for all Smart Call Home devices provides access to associated field notices, security advisories, and end-of-life information.

You need the following items to register for Smart Call Home:

- SMARTnet contract number for your router.
- Your e-mail address
- Your Cisco.com username

For information about how to configure Call Home to work with the Smart Call Home service, see the [How](#page-39-0) To [Configure](#page-39-0) Call Home to Support the Smart Call Home Service.

## **Anonymous Reporting**

Smart Call Home is a service capability included with many Cisco service contracts and is designed to assist customers resolve problems more quickly. In addition, the information gained from crash messages helps Cisco understand equipment and issues occurring in the field. If you decide not to use Smart Call Home, you can still enable Anonymous Reporting to allow Cisco to securely receive minimal error and health information from the device. If you enable Anonymous Reporting, your customer identity will remain anonymous, and no identifying information is sent.

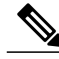

**Note**

When you enable Anonymous Reporting, you acknowledge your consent to transfer the specified data to Cisco or to vendors operating on behalf of Cisco (including countries outside the United States). Cisco maintains the privacy of all customers. For information about how Cisco treats personal information, see the Cisco Privacy Statement at Cisco Online Privacy [Statement](http://www.cisco.com/web/siteassets/legal/privacy.html)

When Call Home is configured in an anonymous way, only crash, inventory, and test messages are sent to Cisco. No identifying information is sent.

For more information about what is sent in these messages, see the Alert Group Trigger Events and Commands section.

## **Smart Licensing**

Smart Call Home is required to use the Smart Licensing service.

The Smart Licensing service is an alternative licensing architecture to Cisco Software Licensing (CSL). Smart Call Licensing uses the Cisco Smart Software Manager as a backend tool for managing licenses. You must configure Cisco Smart Call Home before you can use Cisco Smart Licensing. For more information, see the Configuring and Enabling Smart Call Home section.

# <span id="page-3-0"></span>**How to Configure Call Home**

## **Configuring the Management Interface VRF**

The Call Home feature on the Cisco ASR 1000 Series Routers requires use of the Gigabit Ethernet Management interface virtual routing and forwarding (VRF) instance. The Gigabit Ethernet Management interface is automatically part of its own VRF named "Mgmt-intf."

To configure the Management interface VRF, complete the following steps:

or

**ipv6 address** {*X:X:X:X::X* **link-local** | *X:X:X:X::X***/***prefix* [**anycast** | **eui-64**] | **autoconfig** [**default**]}

#### **SUMMARY STEPS**

- **1. configure terminal**
- **2. interface GigabitEthernet 0**
- **3. vrf forwarding Mgmt-intf**
- **4.** Do one of the following:
	- **ip address** *ip-address mask* [**secondary** [**vrf** *vrf-name* ]]
	- •
	- **ipv6 address** {*X:X:X:X::X* **link-local** | *X:X:X:X::X***/***prefix* [**anycast** | **eui-64**] | **autoconfig** [**default**]}

#### **DETAILED STEPS**

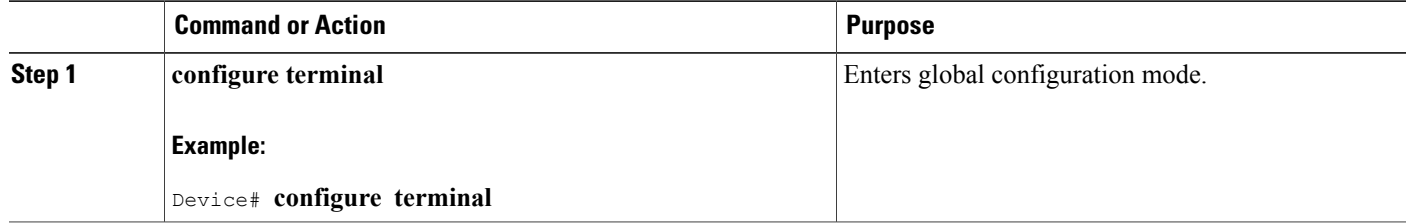

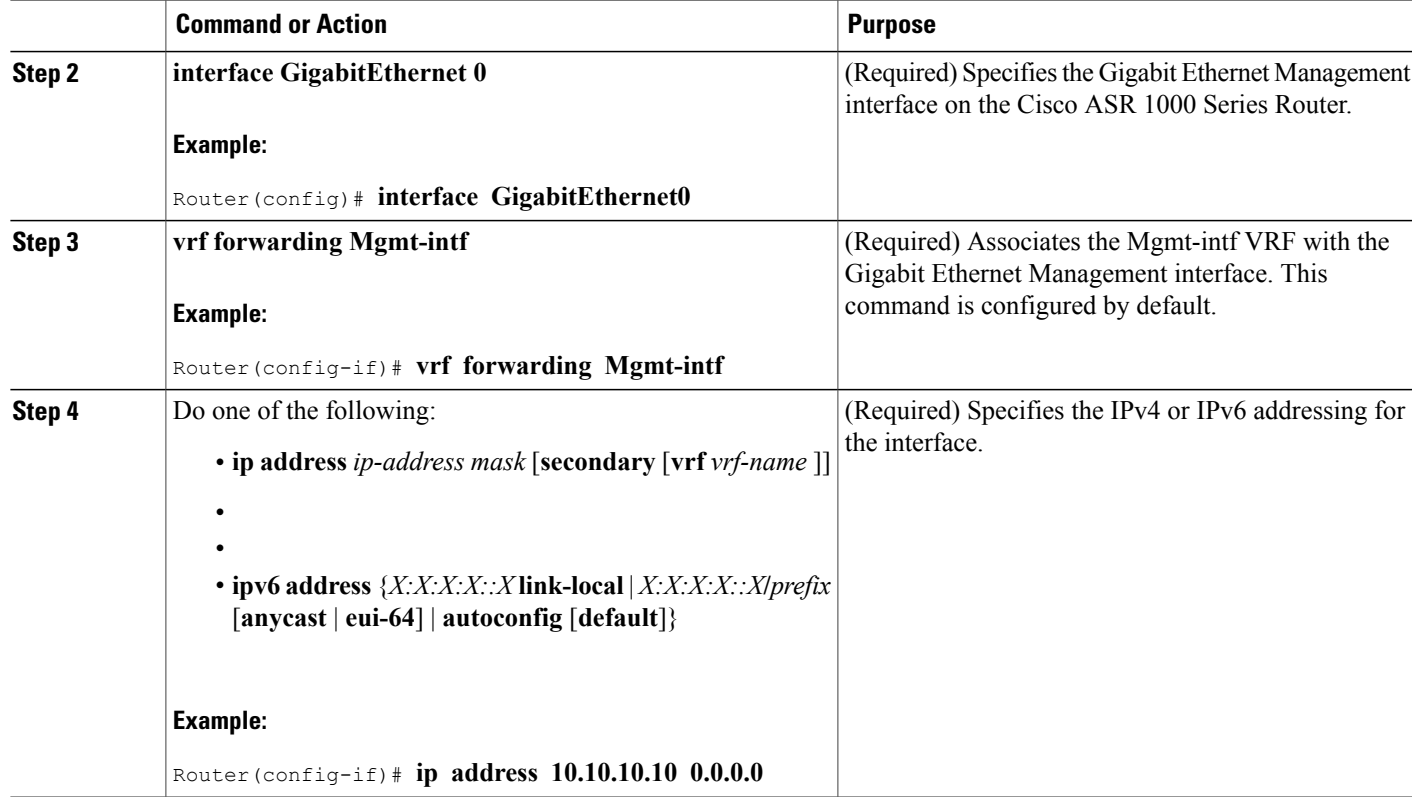

## **Configuring Smart Call Home (Single Command)**

To enable all Call Home basic configurations using a single command, perform the following steps:

#### **SUMMARY STEPS**

- **1. configure terminal**
- **2. call-home reporting** {**anonymous** | **contact-email-addr** *email-address*} [**http-proxy** {*ipv4-address* | *ipv6-address* | **name**} **port** *port number*]

#### **DETAILED STEPS**

Г

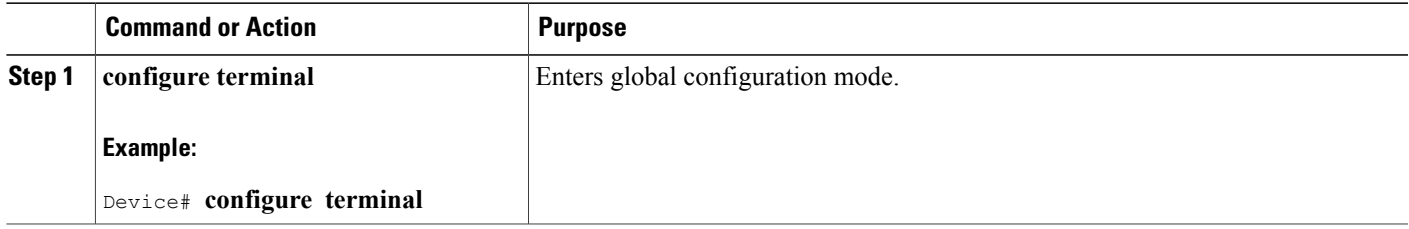

T

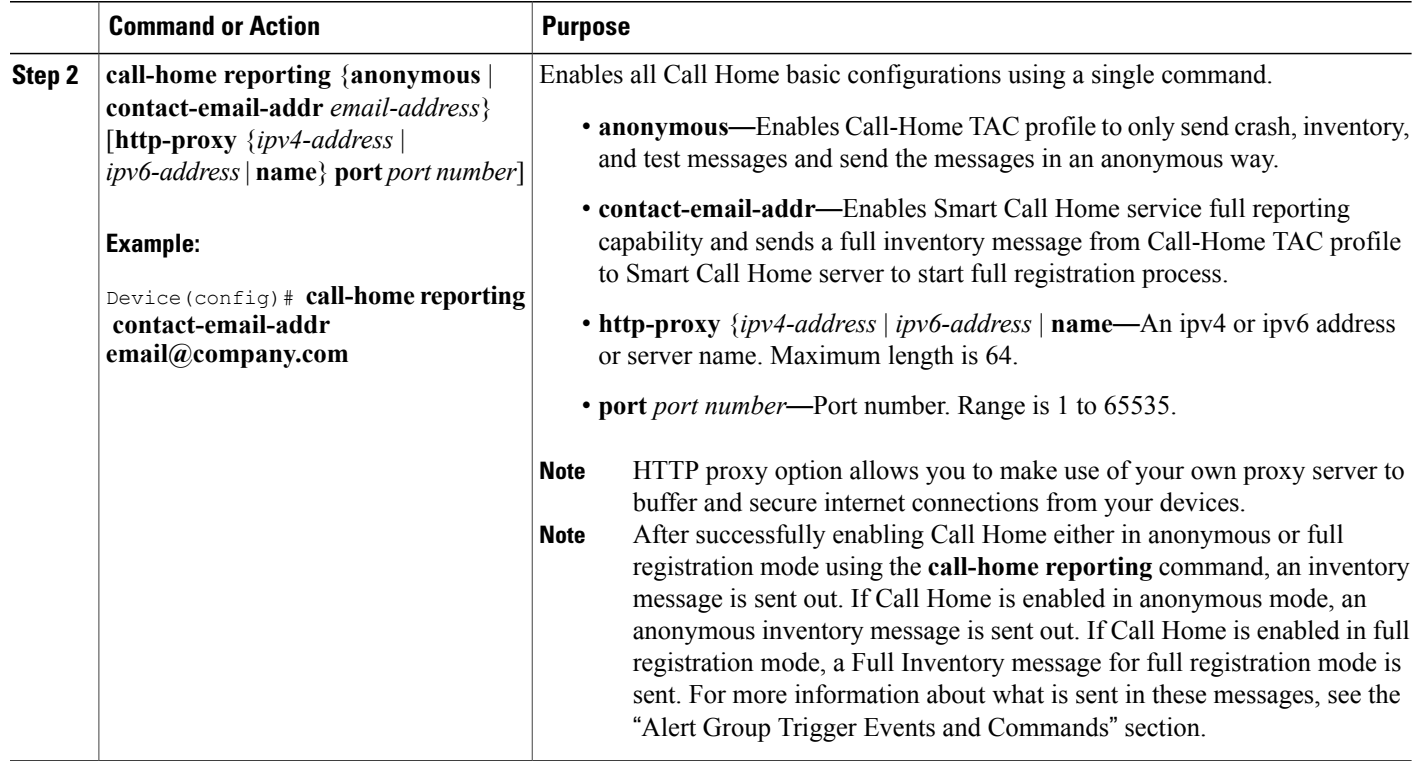

## **Configuring and Enabling Smart Call Home**

#### **SUMMARY STEPS**

- **1. configure terminal**
- **2. call**-**home**
- **3. profile CiscoTAC-1**
- **4. destination transport-method http**
- **5. active**
- **6. exit**
- **7. contact-email-addr** *email-address*
- **8. exit**
- **9.** service call-home
- **10. exit**
- **11.** copy running-config startup-config

## **DETAILED STEPS**

 $\mathbf I$ 

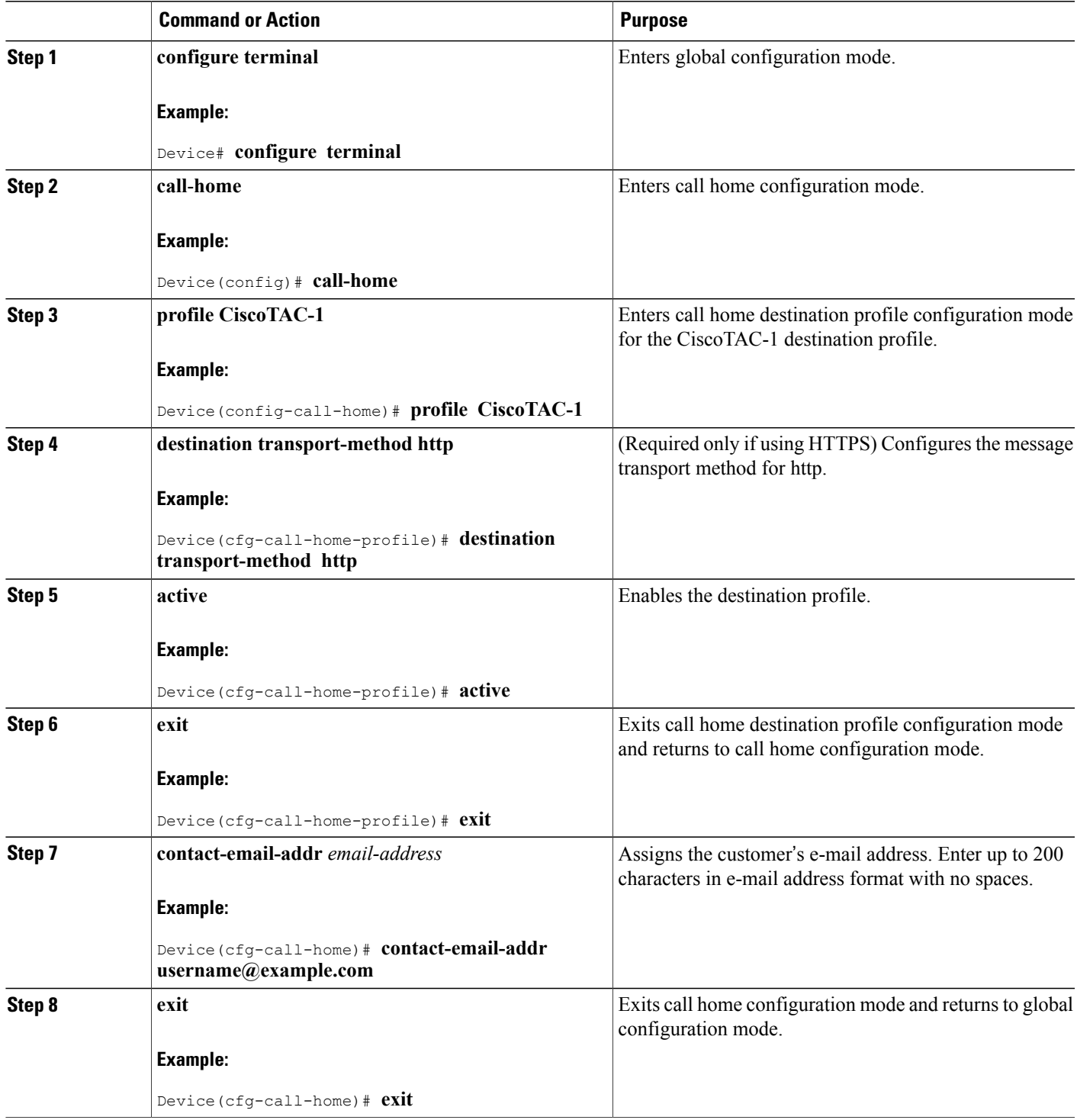

 $\overline{\phantom{a}}$ 

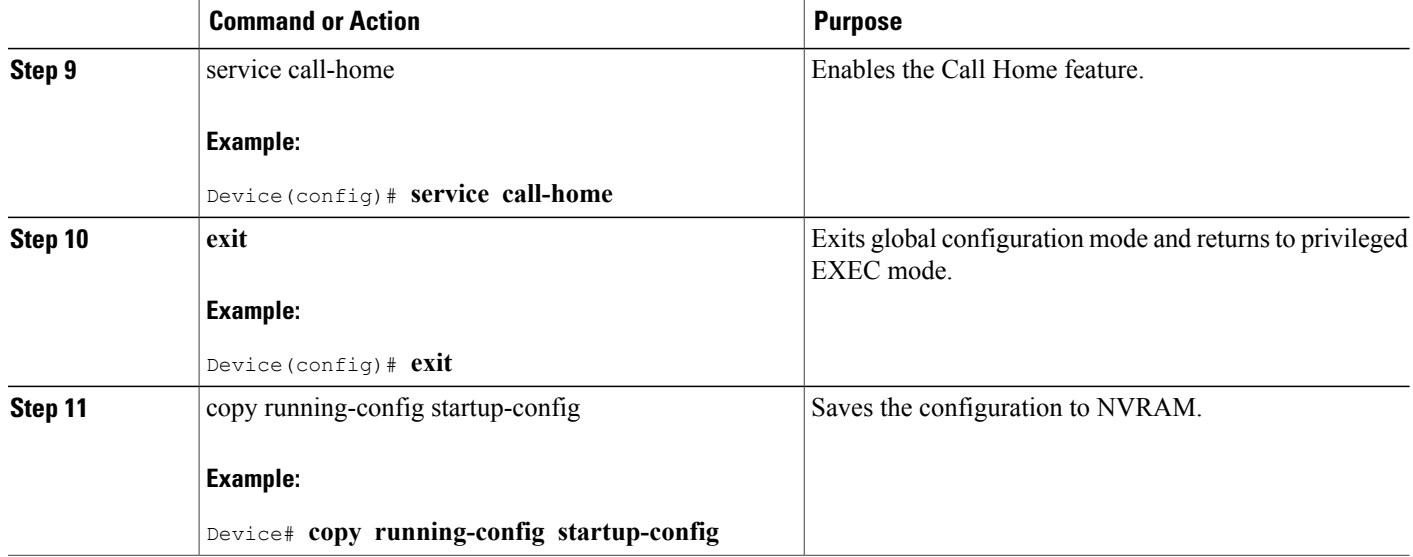

## **Enabling and Disabling Call Home**

To enable or disable the Call Home feature, complete the following steps:

### **SUMMARY STEPS**

- **1. configure terminal**
- **2. service call-home**
- **3. no service call-home**

#### **DETAILED STEPS**

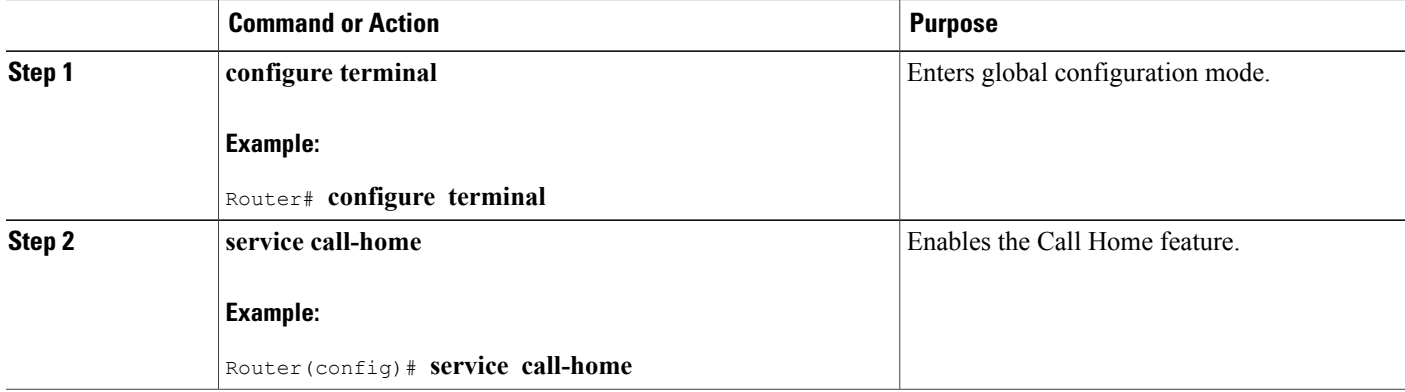

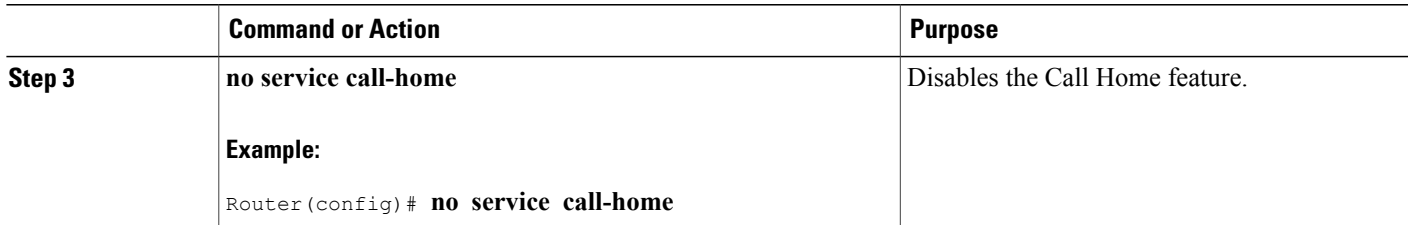

## **Configuring Contact Information**

Each router must include a contact e-mail address. You can optionally include a phone number, street address, contract ID, customer ID, and site ID.

To assign the contact information, complete the following steps:

## **SUMMARY STEPS**

- **1. configure terminal**
- **2. call-home**
- **3. contact-email-addr** *email-address*
- **4. phone-number +***phone-number*
- **5. street-address** *street-address*
- **6. customer-id** *text*
- **7. site-id** *text*
- **8. contract-id** *text*

### **DETAILED STEPS**

Г

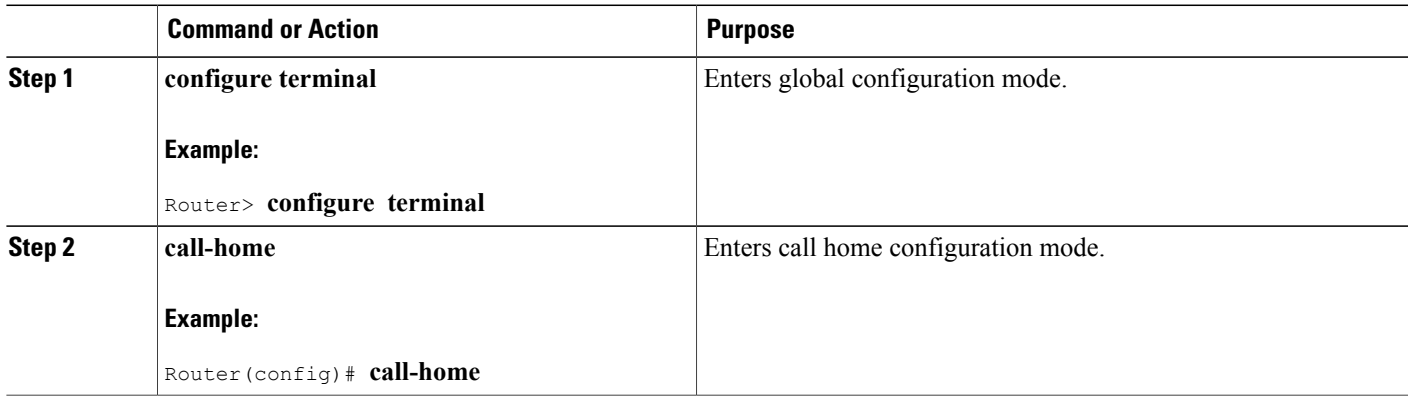

 $\mathbf I$ 

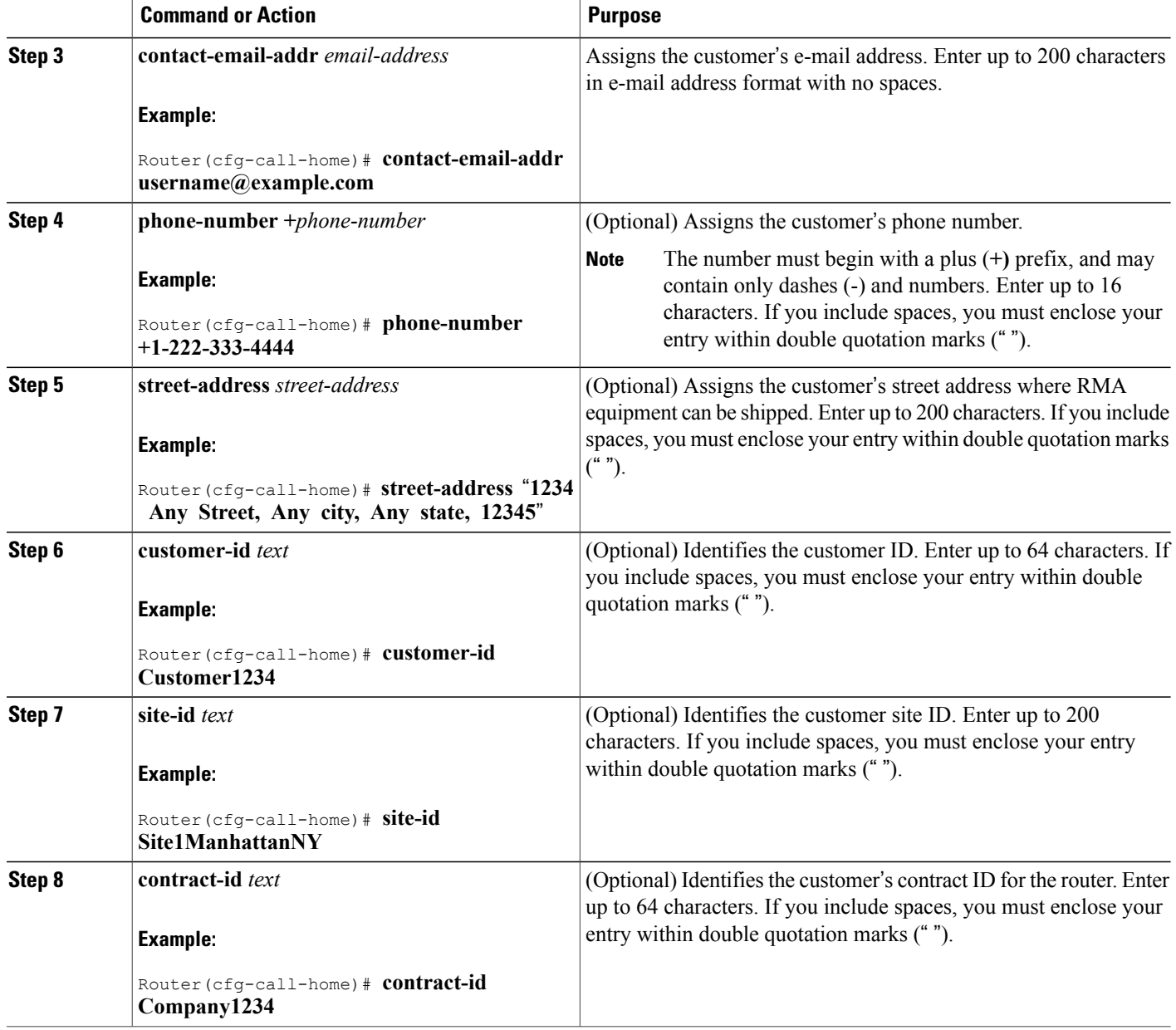

## **Example**

The following example shows the configuration of contact information:

Device# **configure terminal**

```
Enter configuration commands, one per line. End with CNTL/Z.
Device(config)# call-home
Device(cfg-call-home)# contact-email-addr username@example.com
Device(cfg-call-home)# phone-number +1-222-333-4444
Device(cfg-call-home)# street-address "1234 Any Street, Any city, Any state, 12345"
Device(cfg-call-home)# customer-id Customer1234
Device(cfg-call-home)# site-id Site1ManhattanNY
Device(cfg-call-home)# contract-id Company1234
Device(cfg-call-home)# exit
```
## **Configuring a Destination Profile**

A destination profile contains the required delivery information for an alert notification. You can configure multiple destination profiles of one or more type.

You can create and define a new destination profile or copy and use another destination profile. If you define a new destination profile, you must assign a profile name. If you define a new destination profile, you must assign a profile name.

You can control which profile to be used for Smart Licensing by enabling or disabling smart-licensing data of that profile. Only one active profile can have smart-license data enabled.For more information aboutSmart Licensing, see the "Managing Cisco CSR 1000V Licenses" section.

If you use the Cisco Smart Call Home service, the destination profile must use the XML message format.

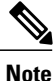

The Call Home feature provides a predefined profile named CiscoTAC-1 that is inactive by default. The CiscoTAC-1 profile isintended for use with theSmart Call Home service, which requires certain additional configuration steps to enable the service with the Call Home feature. For more information about this profile, see the Using the Predefined [CiscoTAC-1](#page-25-0) Destination Profile.

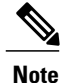

You can configure the following attributes for a destination profile:

- Profile name—String that uniquely identifies each user-defined destination profile. The profile name is limited to 31 characters and is not case-sensitive. You cannot use **all** as a profile name.
- Transport method—The transport mechanism, either e-mail or HTTP (including HTTPS), for delivery of alerts.
	- ◦For user-defined destination profiles, e-mail is the default, and you can enable one or both transport mechanisms. If you disable both methods, e-mail is enabled.
	- ◦For the predefined Cisco TAC profile, you can enable either transport mechanism, but not both.

• Destination address—The actual address related to the transport method by which the alert should be sent.

In Call Home version 3, you can change the destination of the CiscoTAC-1 profile.

- Message formatting—The message format used for sending the alert. The format options for a user-defined destination profile are long-text, short-text, or XML. The default is XML. For the predefined Cisco TAC profile, only XML is allowed. If you use the Cisco Smart Call Home service, the destination profile must use the XML message format.
- Message size—The maximum destination message size. The valid range is 50 to 3,145,728 bytes and the default is 3,145,728 bytes.
- Reporting method—You can choose which data to report for a profile. You can report Smart Call Home data or Smart Licensing data for a profile. Only one active profile is allowed to report Smart Licensing data at a time.
- Anonymous reporting—You can choose for your customer identity to remain anonymous, and no identifying information is sent.
- Subscribing to interesting alert-groups—You can choose to subscribe to alert-groups highlighting your interests.

This section includes the following tasks:

## **Creating a New Destination Profile**

To create and configure a new destination profile, complete the following steps:

#### **SUMMARY STEPS**

- **1. configure terminal**
- **2. call**-**home**
- **3. profile** *name*
- **4. destination transport-method email**
- **5. destination address email** *email-address*
- **6. destination preferred-msg-format** {**long-text** | **short-text** | **xml**}
- **7. destination message-size** *bytes*
- **8. active**
- **9. exit**
- **10. end**

#### **DETAILED STEPS**

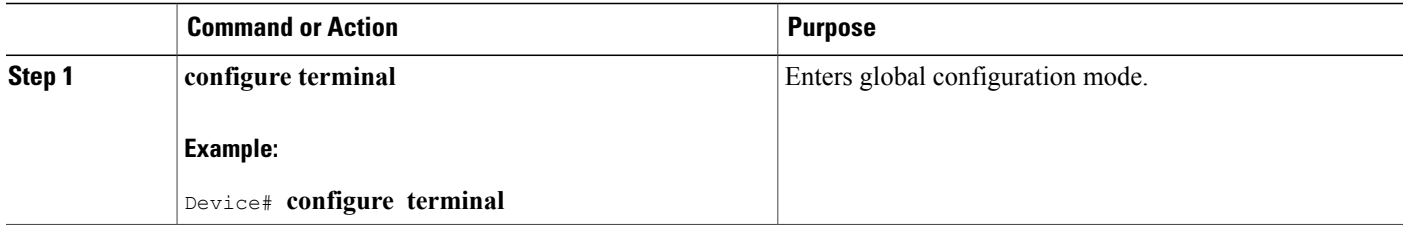

 $\mathbf I$ 

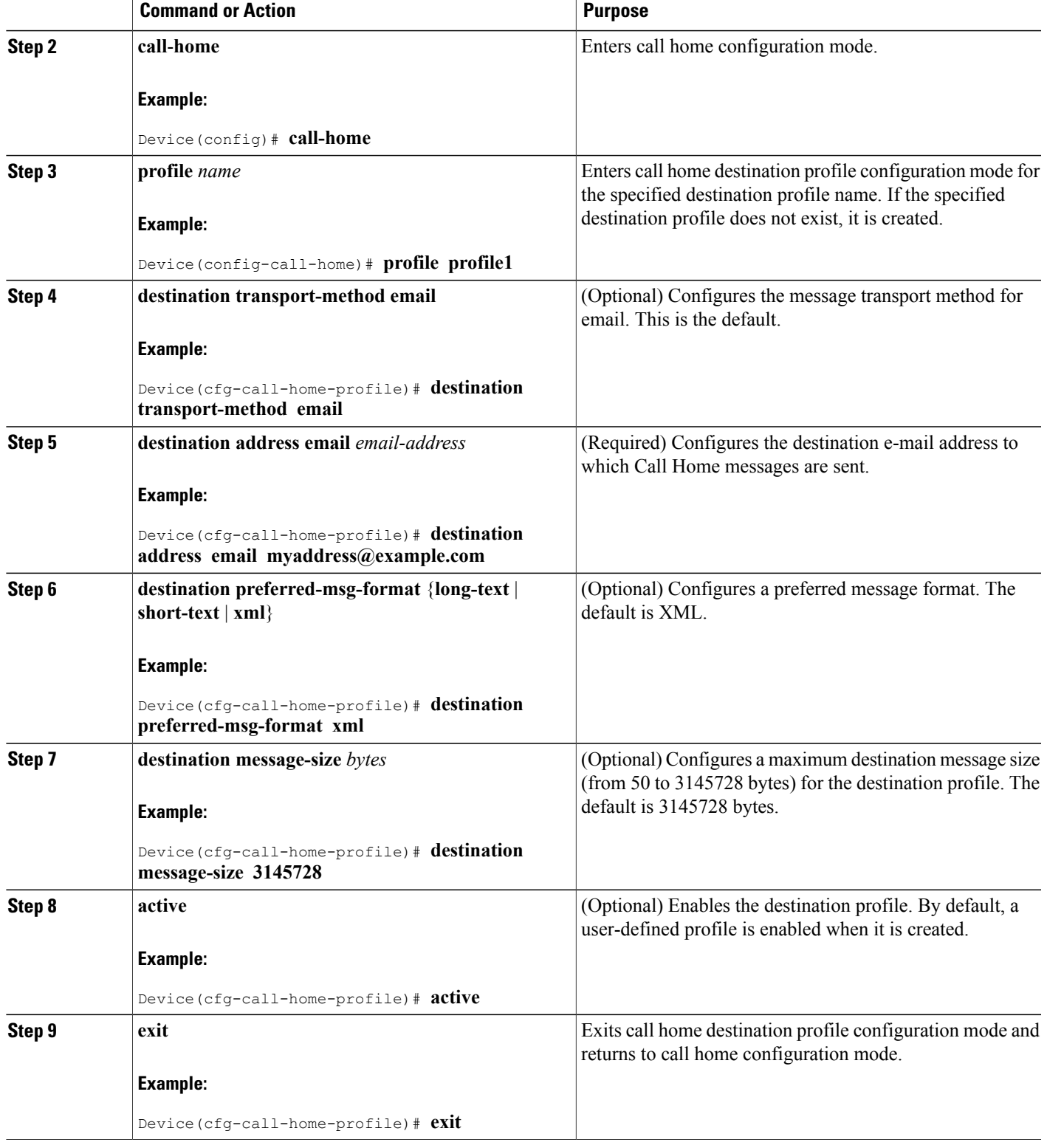

T

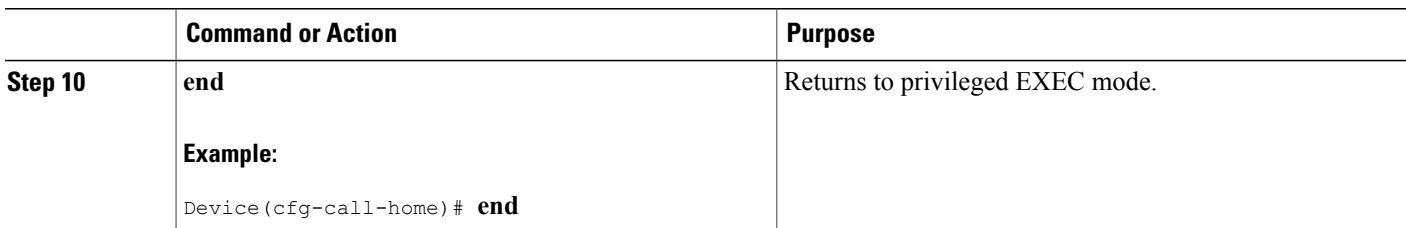

## **Setting Profiles to Anonymous Mode**

To create a new destination profile by copying an existing profile, complete the following steps:

### **SUMMARY STEPS**

- **1. configure terminal**
- **2. call-home**
- **3. copy profile** *source-profile target-profile*

### **DETAILED STEPS**

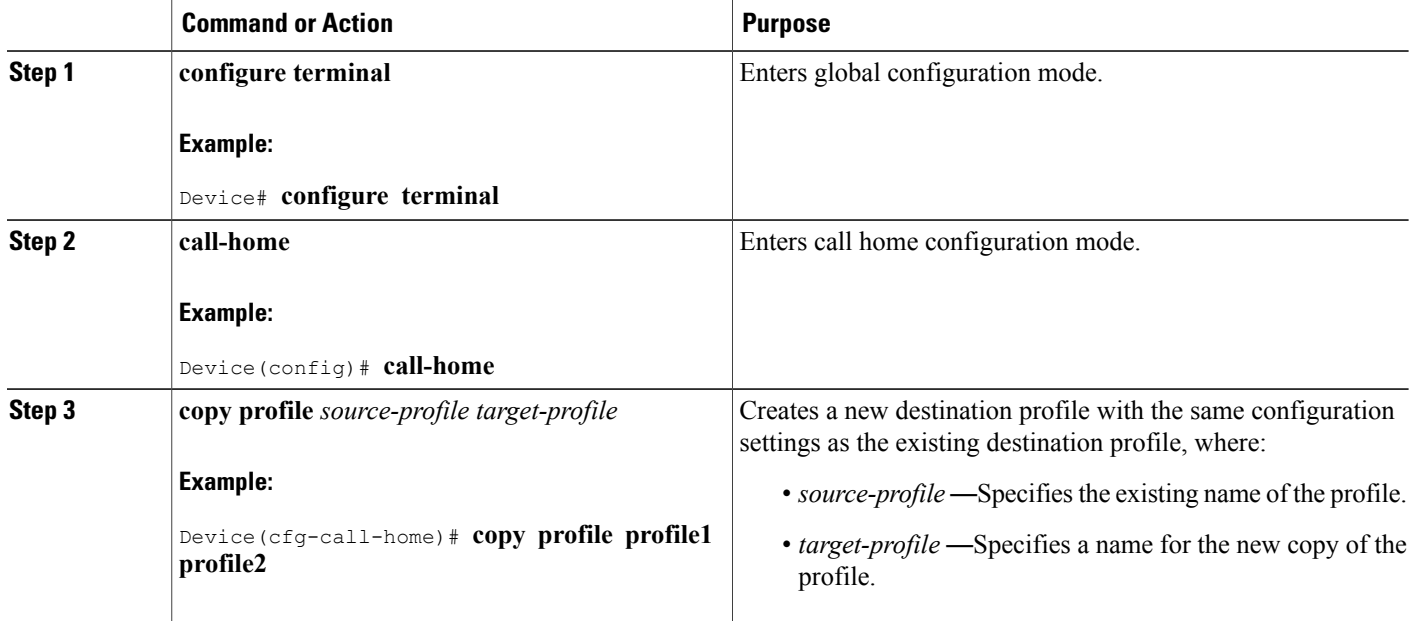

## **Subscribing to Alert Groups**

An alert group is a predefined subset of Call Home alerts supported in all routers. Different types of Call Home alerts are grouped into different alert groups depending on their type. The following alert groups are available:

- Configuration
- Diagnostic
- Environment
- Inventory
- Syslog
- Crash

The triggering events for each alert group are listed in the Alert Group Trigger Events and [Commands](#page-48-0), and the contents of the alert group messages are listed in the Message [Contents](#page-49-0).

You can select one or more alert groups to be received by a destination profile.

**Note**

A Call Home alert is only sent to destination profiles that have subscribed to the alert group containing that Call Home alert. In addition, the alert group must be enabled.

#### **Periodic Notification**

When you subscribe a destination profile to either the Configuration or the Inventory alert group, you can choose to receive the alert group messages asynchronously or periodically at a specified time. The sending period can be one of the following:

- Daily—Specify the time of day to send, using an hour:minute format hh:mm, with a 24-hour clock (for example, 14:30).
- Weekly—Specify the day of the week and time of day in the format day hh:mm, where the day of the week is spelled out (for example, monday).
- Monthly—Specify the numeric date, from 1 to 31, and the time of day, in the format date hh:mm.

#### **Message Severity Threshold**

When you subscribe a destination profile to the Environment or Syslog alert group, you can set a threshold for the sending of alert group messages based on the message's level of severity. Any message with a severity lower than the specified threshold of the destination profile is not sent to the destination.

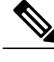

**Note**

When syslog level is changed via IOS CLI, the new value is propagated to non-IOS processes as well, with the result that these processes no longer send syslog messages of lower priority to IOS to process, thus "saving" CPU cycles for IOS.

I

The table below lists the keywords used to configure the severity, which range from catastrophic (level 9, highest level of urgency) to debugging (level 0, lowest level of urgency). If no severity threshold is configured, the default is debugging (level 0). However, the default is not recommended due to the number of messages that will be triggered.

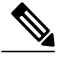

**Note** Call Home severity levels are not the same as system message logging severity levels.

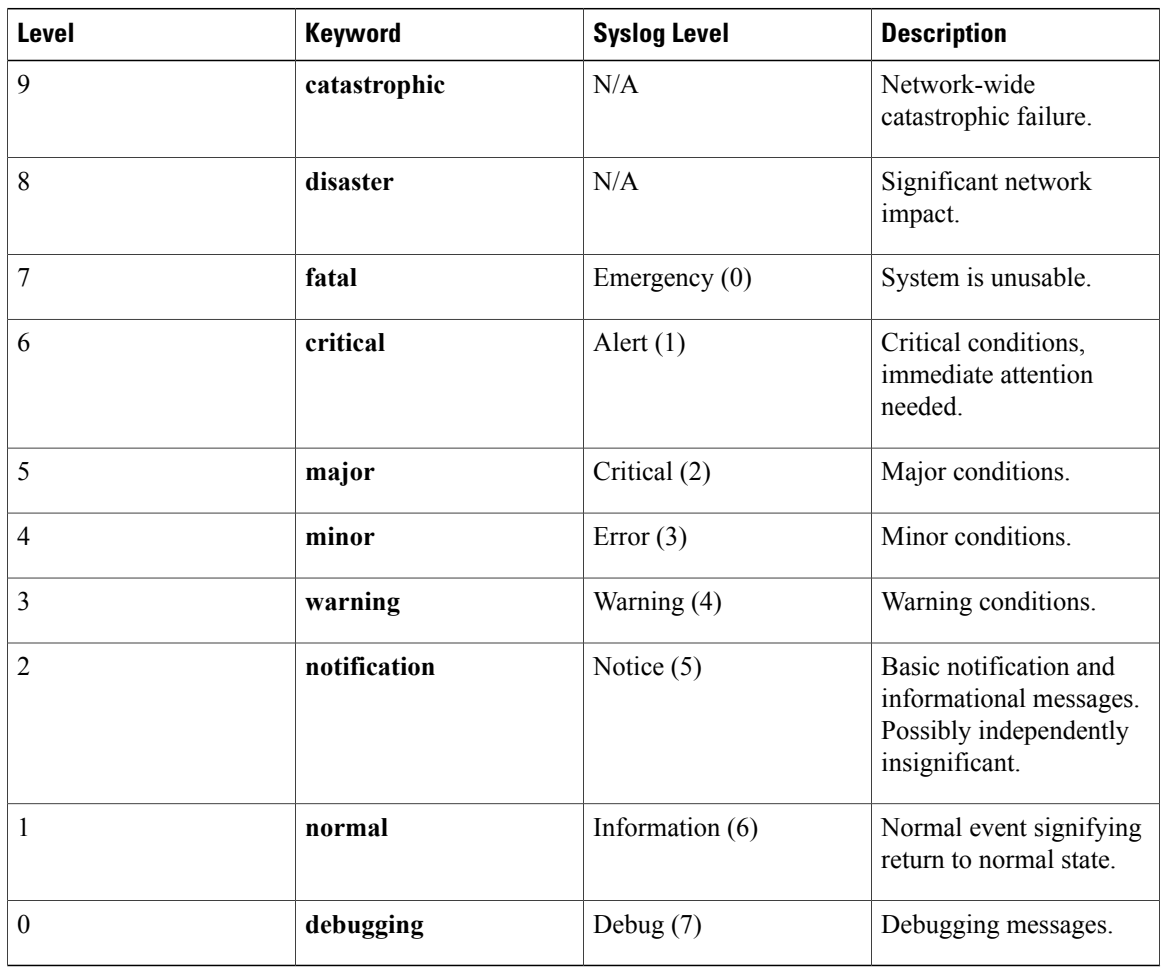

#### **Table 1: Severity and Syslog Level Mapping**

#### **Configuring Snapshot Command List**

To configure the snapshot command list, perform the following steps:

### **SUMMARY STEPS**

- **1. configure terminal**
- **2. call-home**
- **3.** [**no** | **default** ] **alert-group-config snapshot**
- **4.** [**no** | **default** ] **add-command** *command string*
- **5. end**

### **DETAILED STEPS**

 $\mathbf I$ 

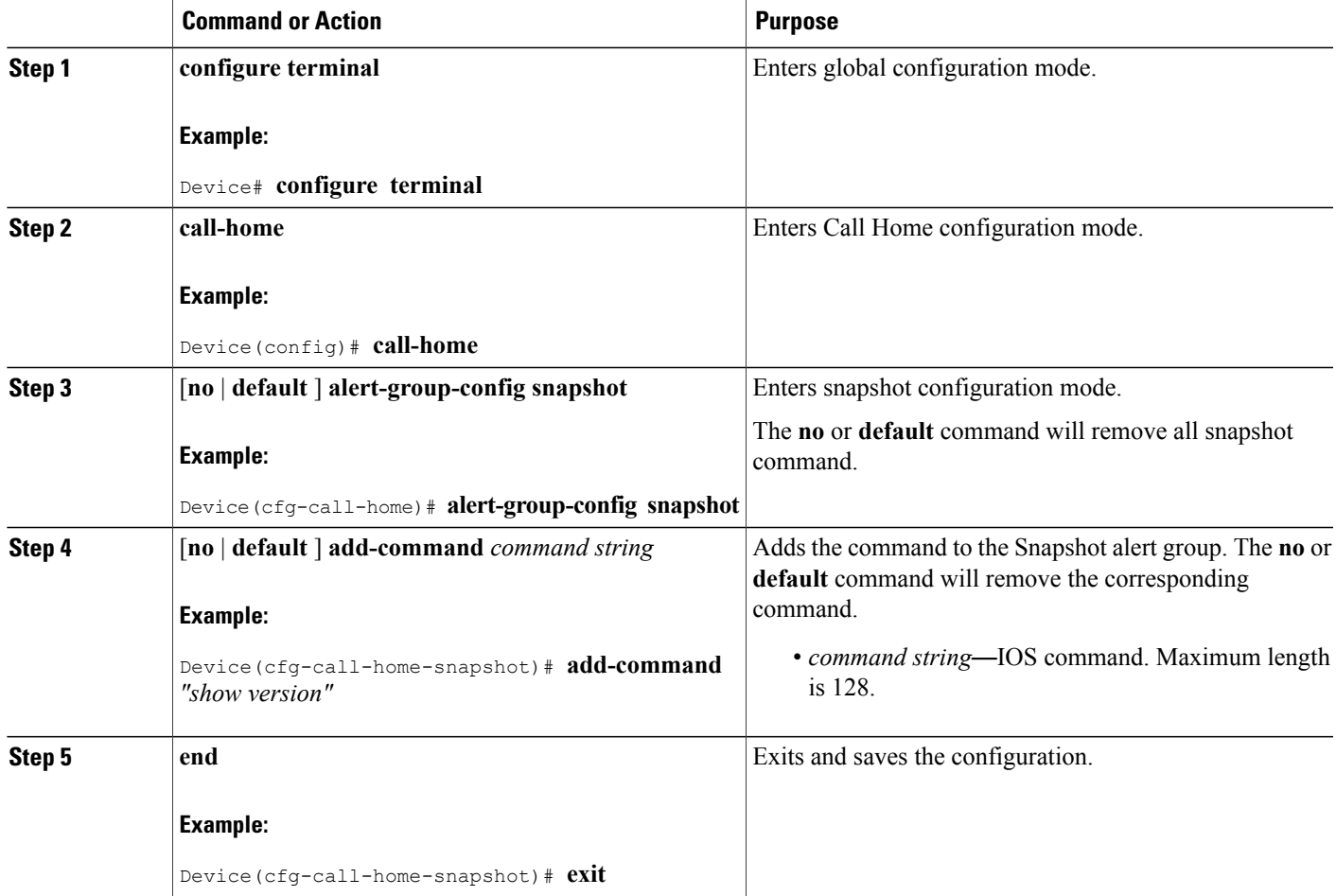

## **Configuring General email Options**

#### **Configuring the Mail Server**

To use the e-mail message transport, you must configure at least one Simple Mail Transfer Protocol (SMTP) e-mailserver address. You can specify up to four backup e-mailservers, for a maximum of five total mail-server definitions.

Consider the following guidelines when configuring the mail server:

- Backup e-mail servers can be defined by repeating the **mail-server** command using different priority numbers.
- The mail-server priority *number* parameter can be configured from 1 to 100. The server with the highest priority (lowest priority number) is tried first.

To configure general email options, perform the following steps:

#### **SUMMARY STEPS**

- **1. configure terminal**
- **2. call-home**
- **3. mail-server** {*ipv4-address* | *name*} **priority** *number*
- **4. sender from** *email-address*
- **5. sender reply-to** *email-address*
- **6. source-interface** *interface-name*
- **7. source-ip-address** *ipv4/ipv6 address*
- **8. vrf***vrf-name*

#### **DETAILED STEPS**

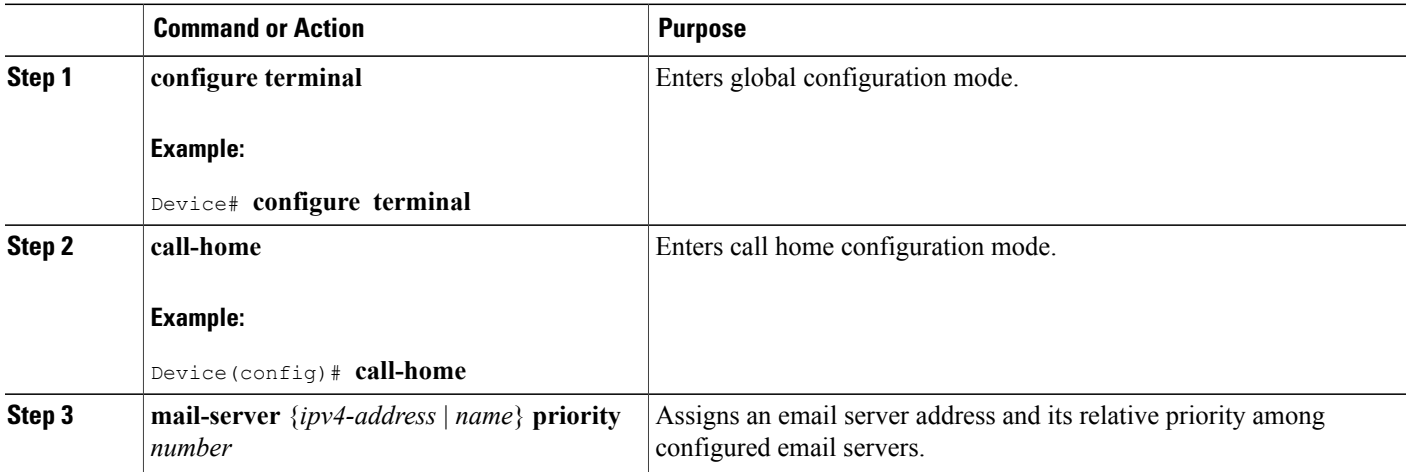

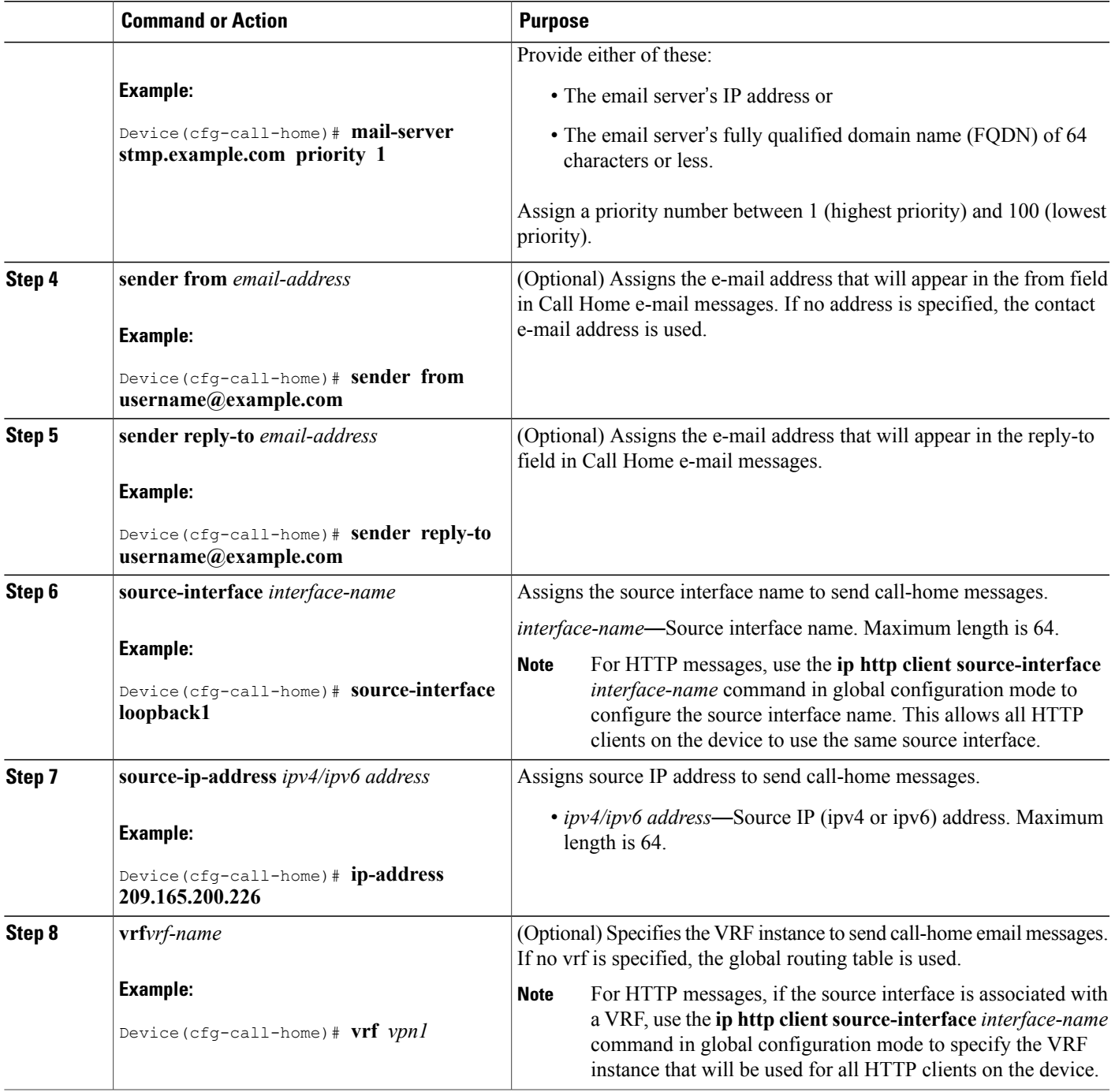

### *Example: General email Options*

 $\mathbf{I}$ 

The following example shows general email options:

Device# **configure terminal**

Enter configuration commands, one per line. End with CNTL/Z. Device(config)# **call-home** Device(cfg-call-home)# **mail-server smtp.example.com priority 1** Device(cfg-call-home)# **mail-server 192.168.0.1 priority 2** Device(cfg-call-home)# **exit**

#### **Specifying Rate Limit for Sending Call Home Messages**

To specify the rate limit for sending Call Home messages, perform the following steps:

### **SUMMARY STEPS**

- **1. configure terminal**
- **2. call-home**
- **3. rate-limit** *number*

#### **DETAILED STEPS**

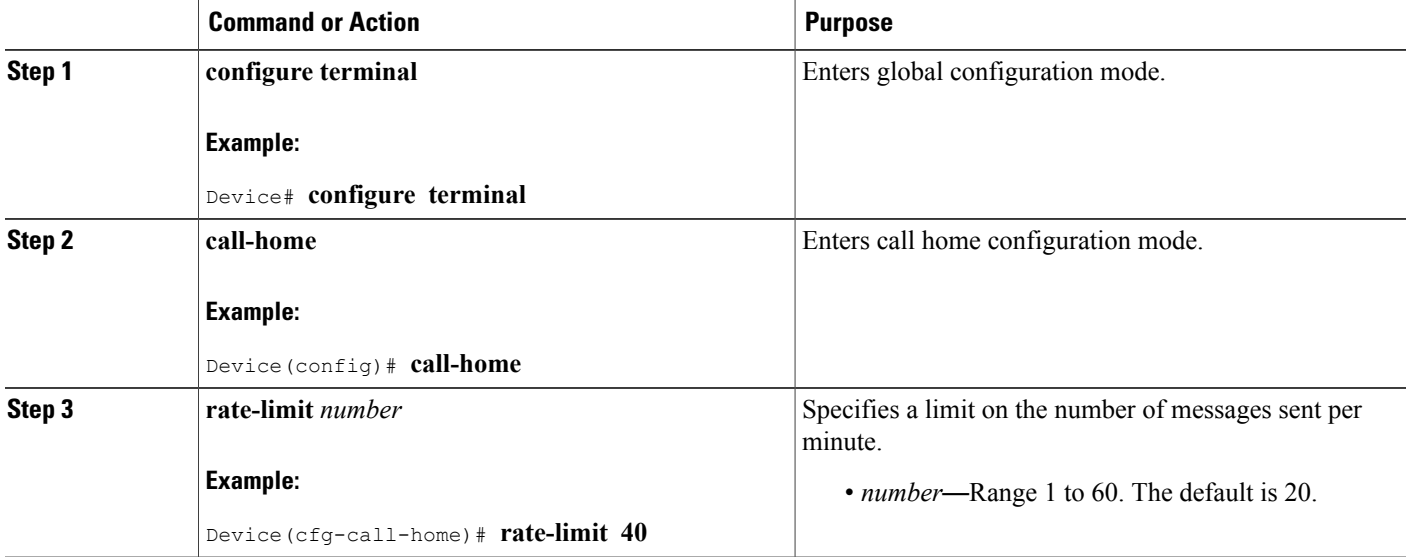

#### **Specifying HTTP Proxy Server**

To specify an HTTP proxy server for sending Call Home HTTP(S) messages to a destination, perform the following steps:

#### **SUMMARY STEPS**

- **1. configure terminal**
- **2. call-home**
- **3. http-proxy** {*ipv4-address* | *ipv6-address name*} *name*

#### **DETAILED STEPS**

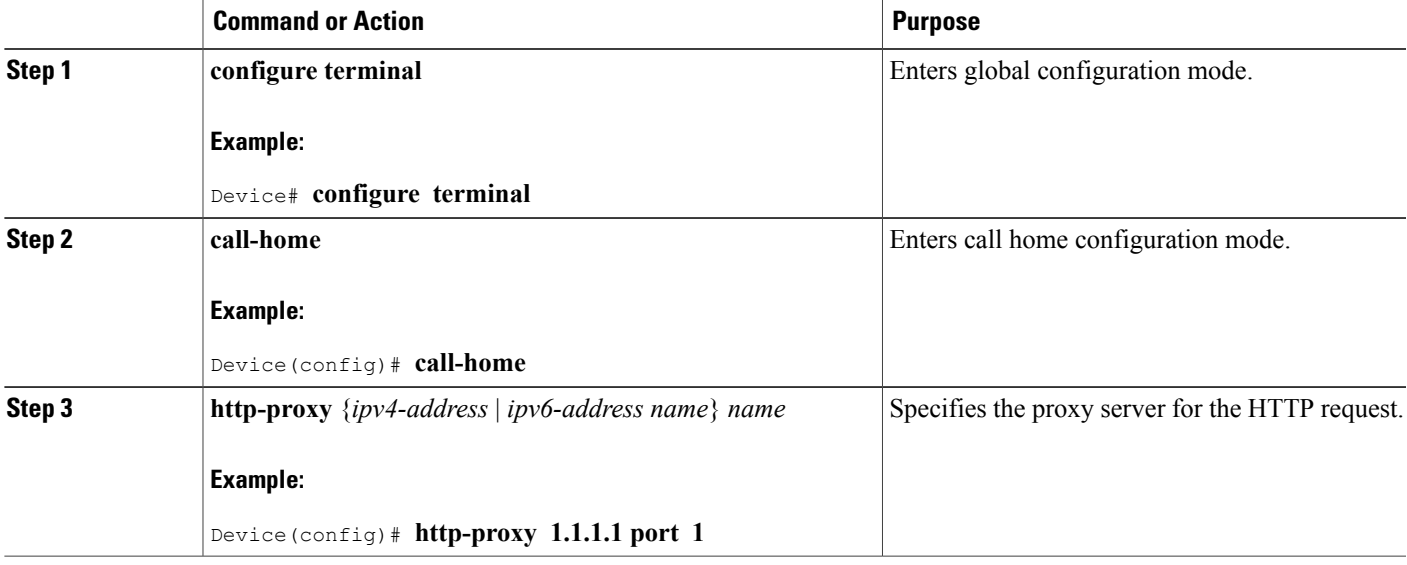

#### **Enabling AAA Authorization to Run IOS Commands for Call Home Messages**

To enable AAA authorization to run IOS commands that enable the collection of output for a Call Home message, perform the following steps:

#### **SUMMARY STEPS**

Г

- **1. configure terminal**
- **2. call-home**
- **3. aaa-authorization**
- **4. aaa-authorization** [**username** *username*]

T

#### **DETAILED STEPS**

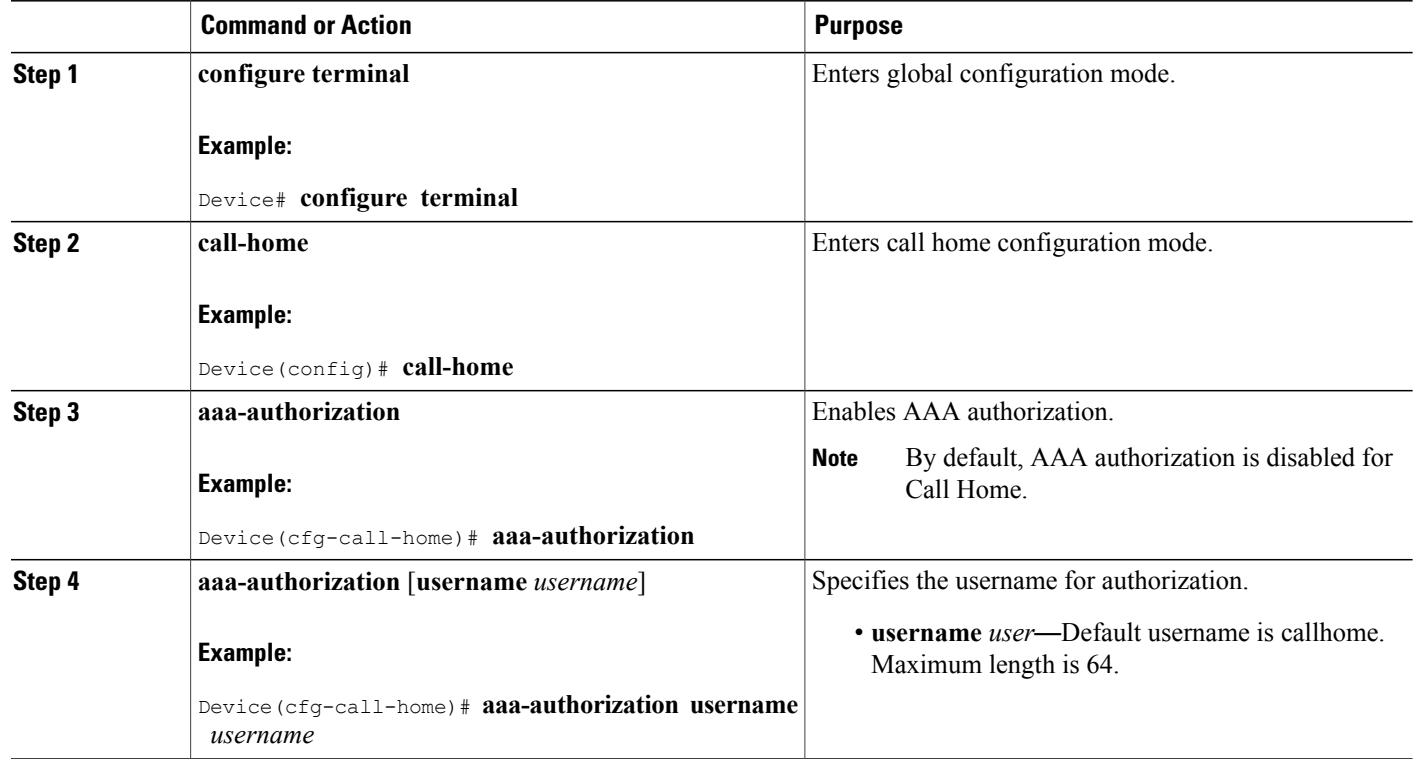

#### **Configuring Syslog Throttling**

To enable or disable Call Home syslog message throttling and avoid sending repetitive Call Home syslog messages, perform the following steps:

### **SUMMARY STEPS**

- **1. configure terminal**
- **2. call-home**
- **3.** [**no**] **syslog-throttling**

#### **DETAILED STEPS**

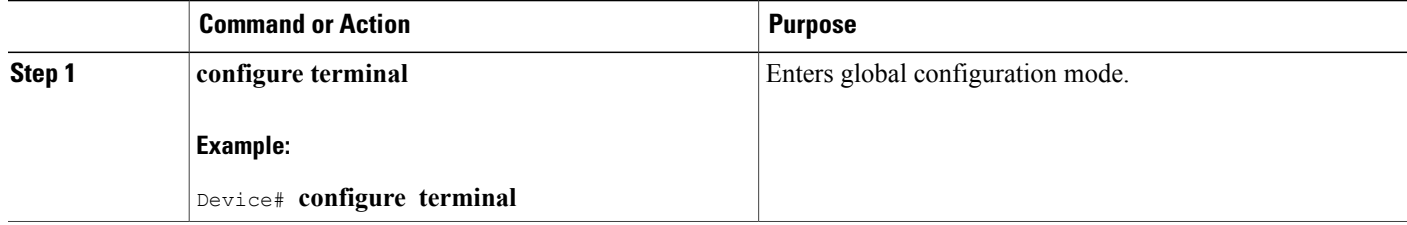

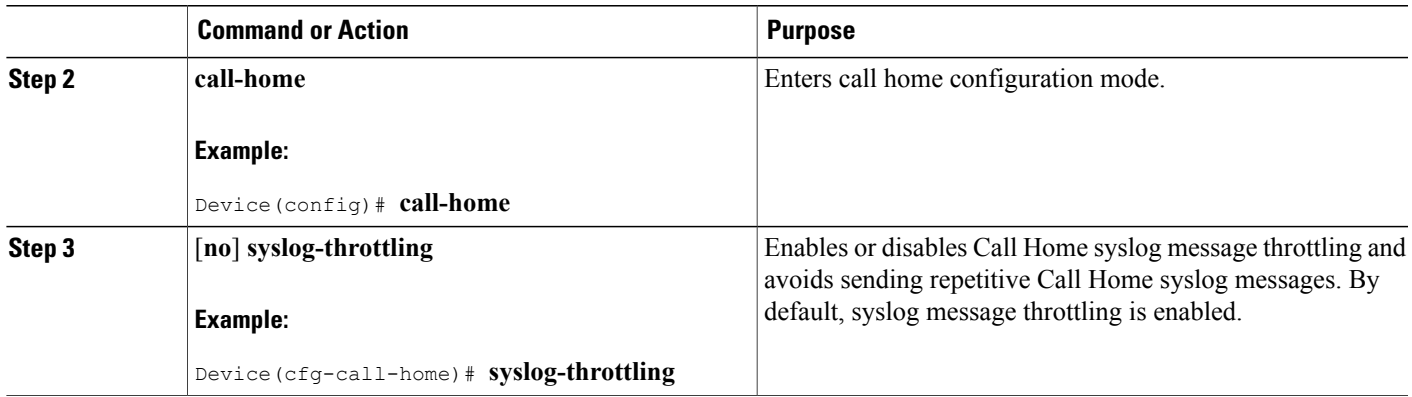

#### **Configuring Call Home Data Privacy**

The **data-privacy** command scrubs data, such as IP addresses, from running configuration files to protect the privacy of customers. Enabling the**data-privacy** command can affect CPU utilization when scrubbing a large amount of data. Currently, **show** command output is not being scrubbed except for configuration messages in the **show running-config** all and show startup-config data.

#### **SUMMARY STEPS**

- **1. configure terminal**
- **2. call-home**
- **3. data-privacy** {**level** {**normal** | **high**} | **hostname**}

#### **DETAILED STEPS**

Г

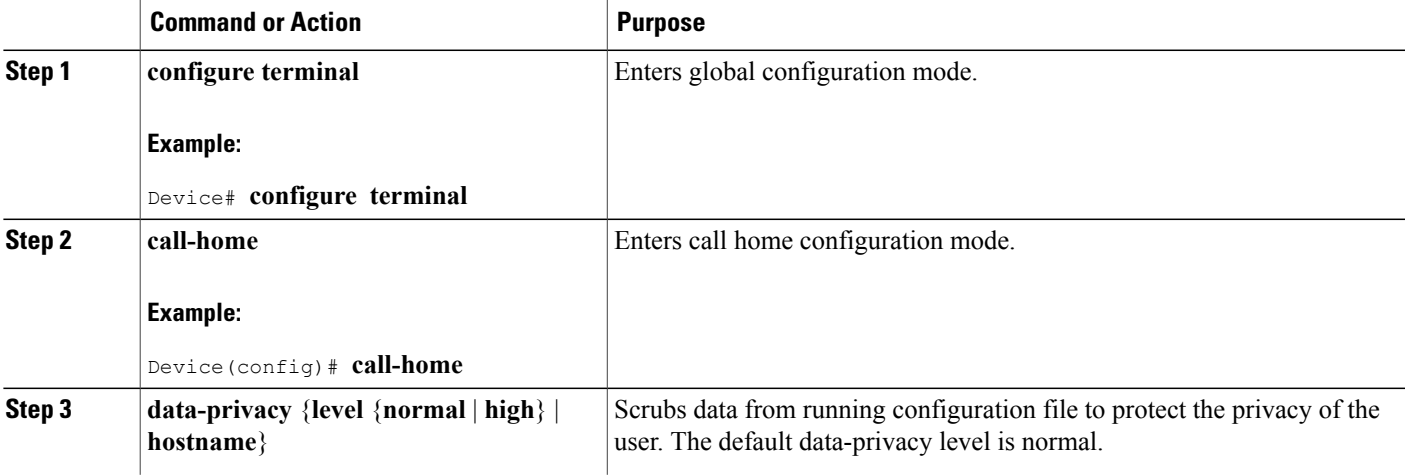

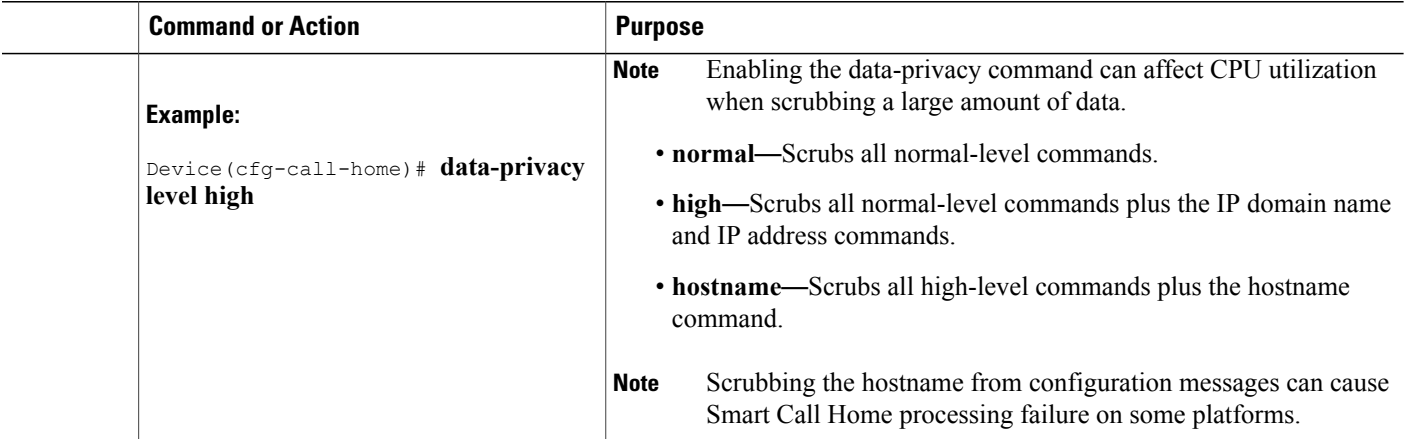

## **Working With Destination Profiles**

This section describes some of the tasks that you can complete with destination profiles:

#### **Activating and Deactivating a Destination Profile**

Except for the predefined CiscoTAC-1 profile, all Call Home destination profiles are automatically activated once you create them. If you do not want to use a profile right way, you can deactivate the profile. The CiscoTAC-1 profile is inactive by default and must be activated to be used.

To activate or deactivate a destination profile, complete the following steps:

#### **SUMMARY STEPS**

- **1. configure terminal**
- **2. call**-**home**
- **3. profile** *name*
- **4. active**
- **5.** no active
- **6. end**

#### **DETAILED STEPS**

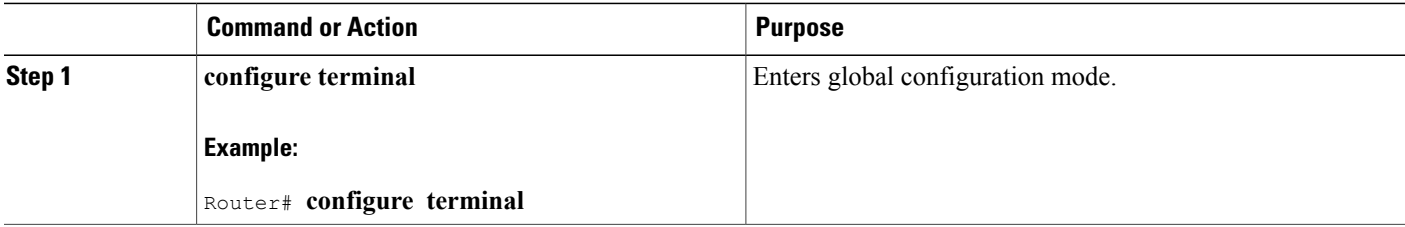

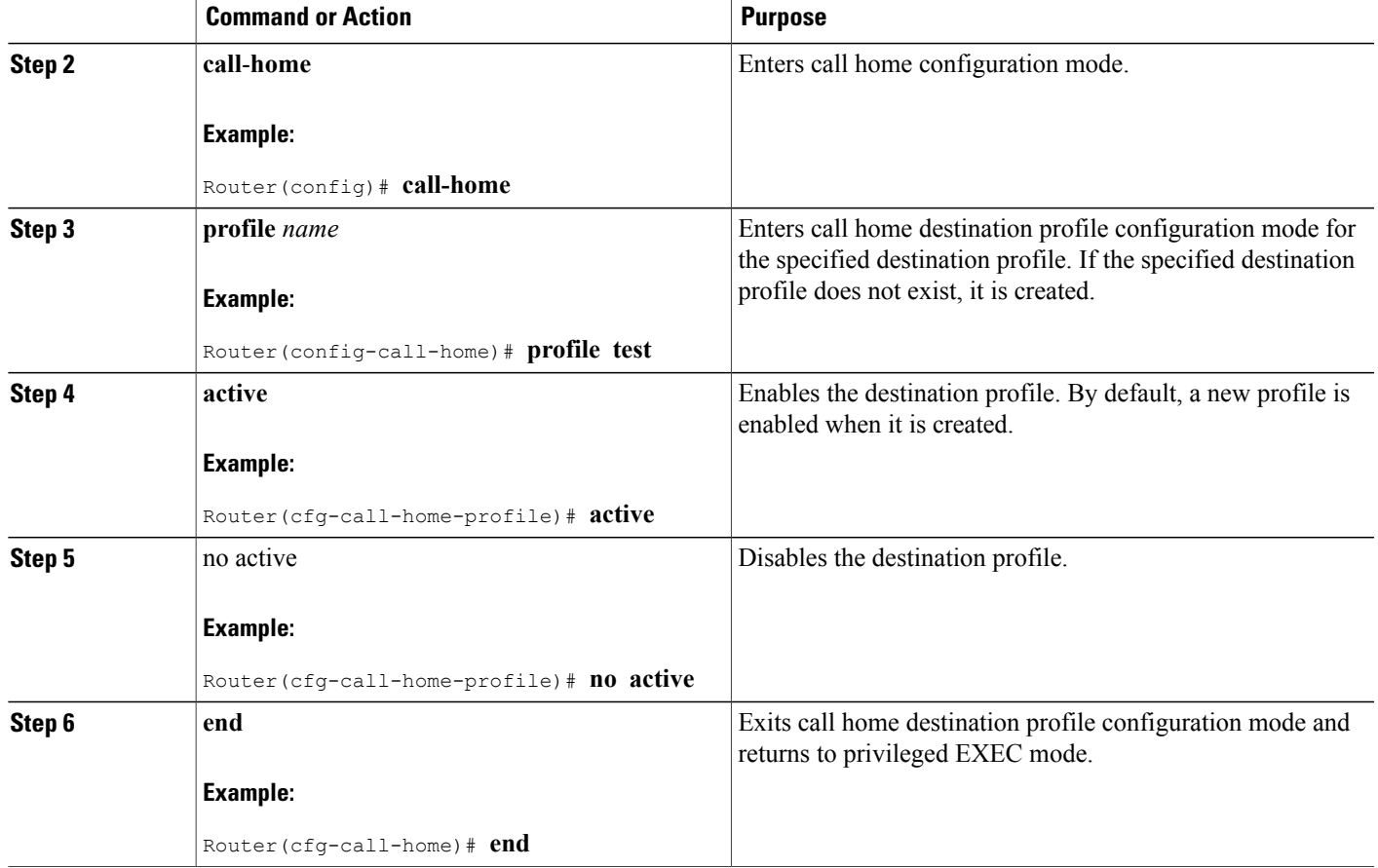

## **Renaming a Destination Profile**

To change the name of an existing profile, complete the following steps:

## **SUMMARY STEPS**

 $\mathbf{I}$ 

- **1. configure terminal**
- **2. call-home**
- **3. rename profile** *source-profile target-profile*

#### **DETAILED STEPS**

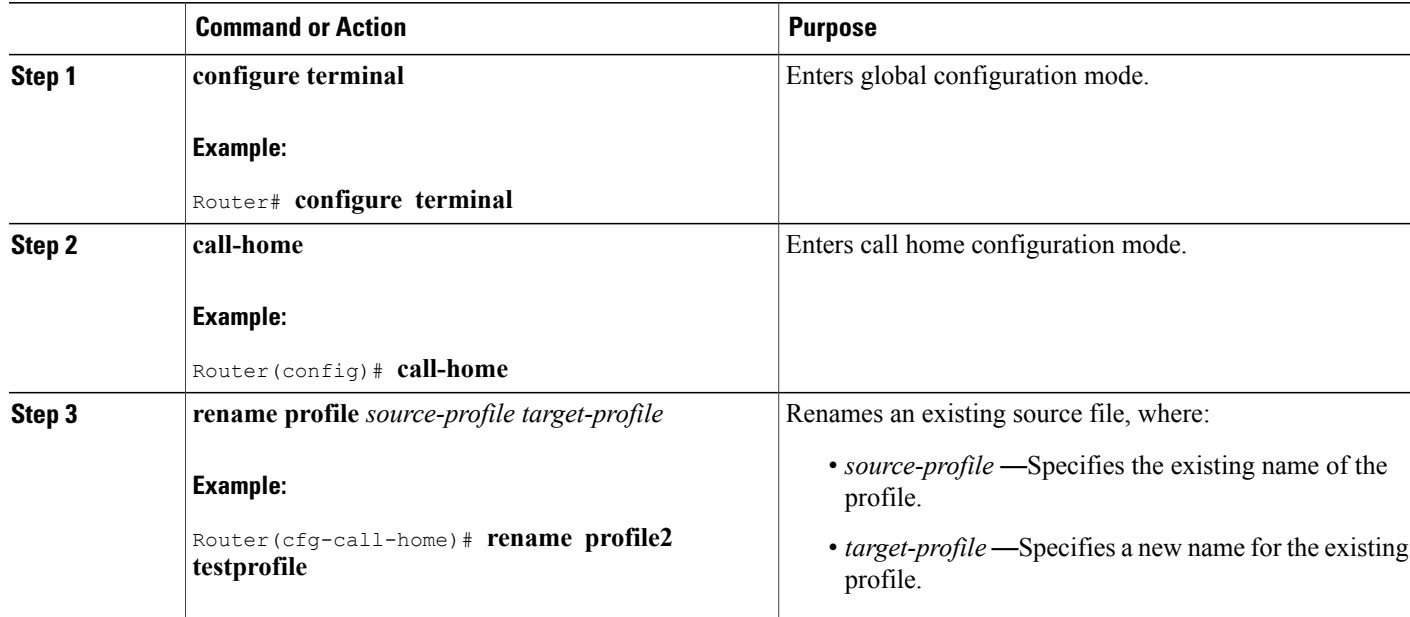

#### <span id="page-25-0"></span>**Using the Predefined CiscoTAC-1 Destination Profile**

The CiscoTAC-1 profile is automatically configured in the Call Home feature for your use with the Cisco Smart Call Home service. This profile includes certain information, such as the destination e-mail address and HTTPS URL, and default alert groups for communication with the Smart Call Home service. Some of these attributes, such as the destination e-mail address, HTTPS URL, and message format cannot be modified.

You can use either email or http transport to communicate with the Smart Call Home service backend server. By default, the CiscoTAC-1 profile is inactive and uses email as the default transport method. To use email transport, you only need to enable the profile. However, to use this profile with the Cisco Smart Call Home service secure server (via HTTPS), you not only must enable the profile, but you must also change the transport method to HTTP as shown in the following example:

```
Router# configure terminal
Router(config)# call-home
Router(config-call-home)# profile CiscoTAC-1
Router(cfg-call-home-profile)# destination transport-method http
Router(cfg-call-home-profile)# active
For more information about additional requirements for Configuring the Smart Call Home service, see the
How To Configure Call Home to Support the Smart Call Home Service section.
```
#### **Verifying the Call Home Profile Configuration**

To verify the profile configuration for Call Home, use the **show call-home profile** command. See [Displaying](#page-43-0) Call Home [Configuration](#page-43-0) Information for more information and examples.

## **Sending Call Home Communications Manually**

You can manually send several types of Call Home communications. To send Call Home communications, complete the tasks in this section. This section contains the following subsections:

## **Sending a Call Home Test Message Manually**

You can use the **call-home test** command to send a user-defined Call Home test message.

#### **SUMMARY STEPS**

**1. call-home test** ["*test-message*"] **profile** *name*

#### **DETAILED STEPS**

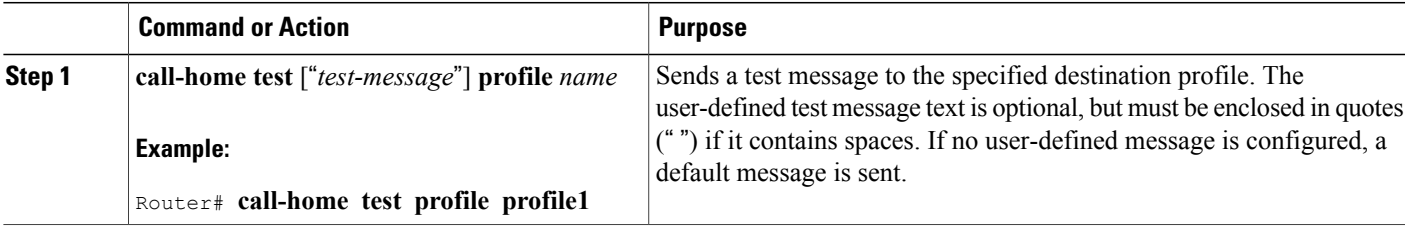

## **Sending Call Home Alert Group Messages Manually**

You can use the **call-home send** command to manually send a specific alert group message.

Note the following guidelines when manually sending a Call Home alert group message:

• Configuration, diagnostic

, and inventory alert groups can be sent manually.

- When you manually trigger an alert group message and you specify a destination profile name, a message is sent to the destination profile regardless of the active status, subscription status, or severity setting of the profile.
- When you manually trigger a configuration or inventory alert group message and do not specify a destination profile name, a message is sent to all active profiles that have either a normal or periodic subscription to the specified alert group.
- When you manually trigger a diagnostic alert group message and do not specify a destination profile name, a message is sent to all active profiles that have a lower severity subscription than the severity of the diagnostic results of the specified slot.

To manually trigger Call Home alert group messages, complete the following steps:

#### **SUMMARY STEPS**

- **1. call-home send alert-group configuration** [**profile** *name*]
- **2. call-home send alert-group diagnostic slot R0** [**profile** *name*]
- **3. call-home send alert-group inventory** [**profile** *name*]

#### **DETAILED STEPS**

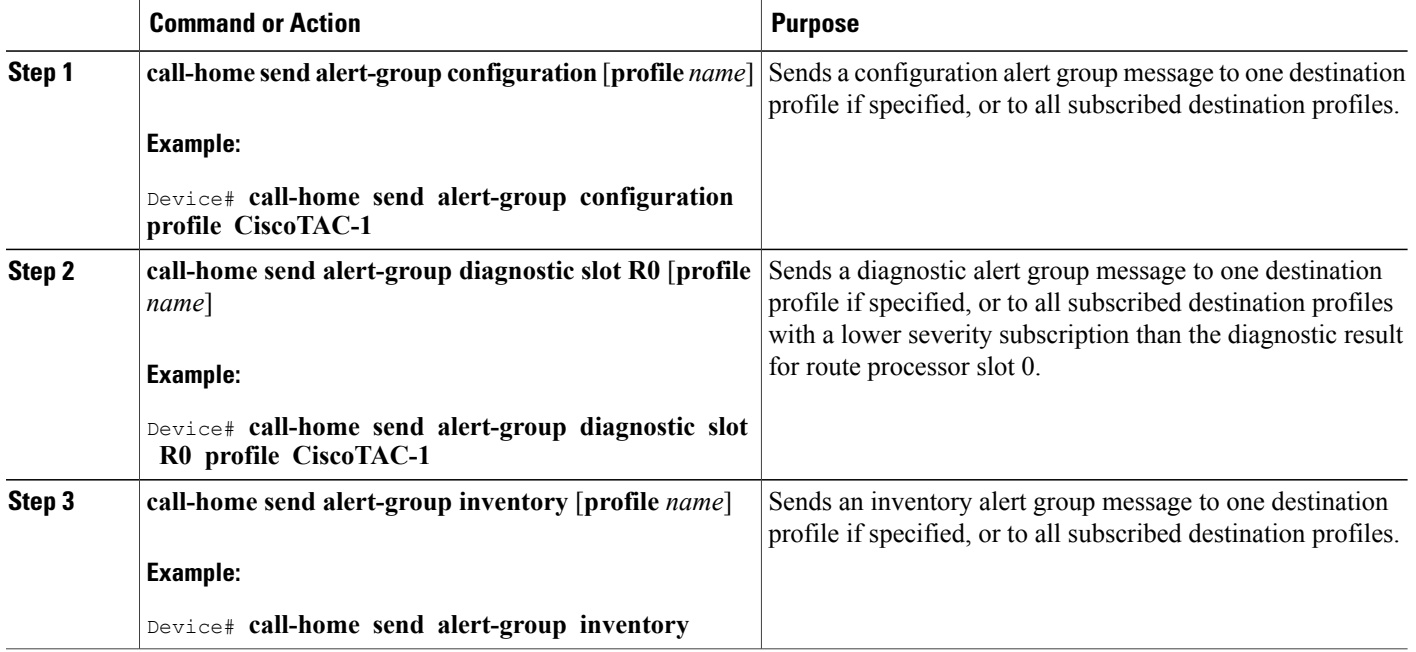

## **Submitting Call Home Analysis and Report Requests**

You can use the **call-home request** command to submit information about your system to Cisco Systems to receive helpful analysis and report information specific to your system. You can request a variety of reports, including security alerts, known bugs, best practices, and command references.

Note the following guidelines when manually sending Call Home analysis and report requests:

- If a **profile** *name* is specified, the request is sent to the profile. If no profile is specified, the request is sent to the Cisco TAC profile. The recipient profile does not need to be enabled for the call-home request. The profile should specify the e-mail address where the transport gateway is configured so that the request message can be forwarded to the Cisco TAC and the user can receive the reply from the Smart Call Home service.
- The **ccoid** *user-id* is the registered identifier of the Smart Call Home user. If the *user-id* is specified, the response is sent to the e-mail address of the registered user. If no *user-id* is specified, the response is sent to the contact e-mail address of the device.
- Based on the keyword specifying the type of report requested, the following information is returned:

◦**config-sanity**—Information on best practices as related to the current running configuration.

- ◦**bugs-list**—Known bugs in the running version and in the currently applied features.
- ◦**command-reference**—Reference links to all commands in the running configuration.

**Product-advisory—Product Security Incident Response Team (PSIRT) notices, End of Life (EOL)** or End of Sales (EOS) notices, or field notices (FN) that may affect devices in your network.

To submit a request for analysis and report information from the Cisco Output Interpreter tool, complete the following steps:

#### **SUMMARY STEPS**

- **1. call-home request output-analysis** "*show-command*"
- **2. call-home request** {**config-sanity** | **bugs-list** | **command-reference** | **product-advisory**}

#### **DETAILED STEPS**

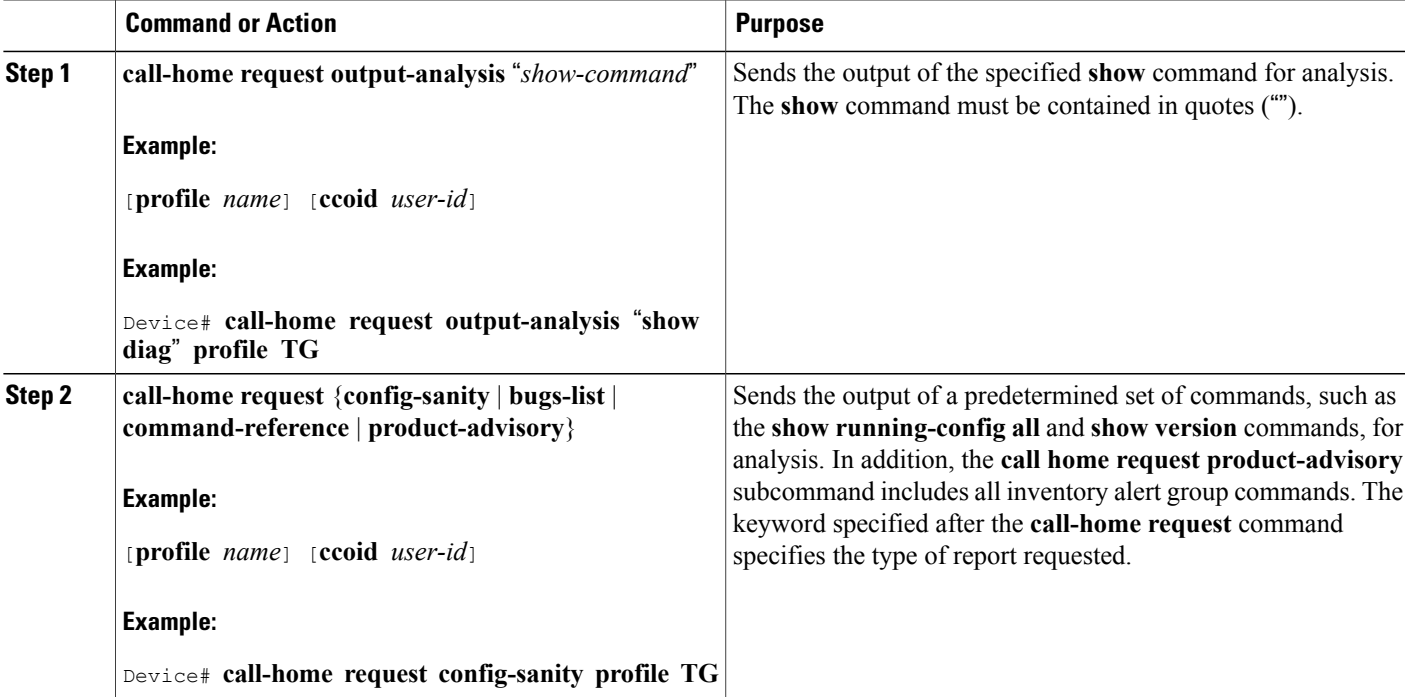

#### **Example**

The following example shows a request for analysis of a user-specified **show** command:

Router# **call-home request output-analysis "show diag" profile TG**

## **Manually Sending Command Output Message for One Command or a Command List**

You can use the **call-home send** command to execute a CLI command and e-mail the command output to Cisco or to an e-mail address that you specify.

Note the following guidelines when sending the output of a command:

- The specified IOS command or list of IOS commands can be any run command, including commands for all modules. The command must be contained in quotes ("").
- If the email option is selected using the "email" keyword and an email address is specified, the command output is sent to that address. If neither the email nor the HTTP option is specified, the output is sent in long-text format with the specified service request number to the Cisco TAC (attach@cisco.com).
- If neither the "email" nor the "http" keyword is specified, the service request number is required for both long-text and XML message formats and is provided in the subject line of the email.
- If the HTTP option is specified, the CiscoTac-1 profile destination HTTP or HTTPS URL is used as the destination. The destination email address can be specified so that Smart Call Home can forward the message to the email address. The user must specify either the destination email address or an SR number but they can also specify both.

To execute a command and send the command output, complete the following step:

#### **SUMMARY STEPS**

**1. call-home send** {*cli command* | *cli list*} [**email** *email* **msg-format** {**long-text** | **xml**} | **http** {**destination-email-address***email*}][**tac-service-request SR#**

#### **DETAILED STEPS**

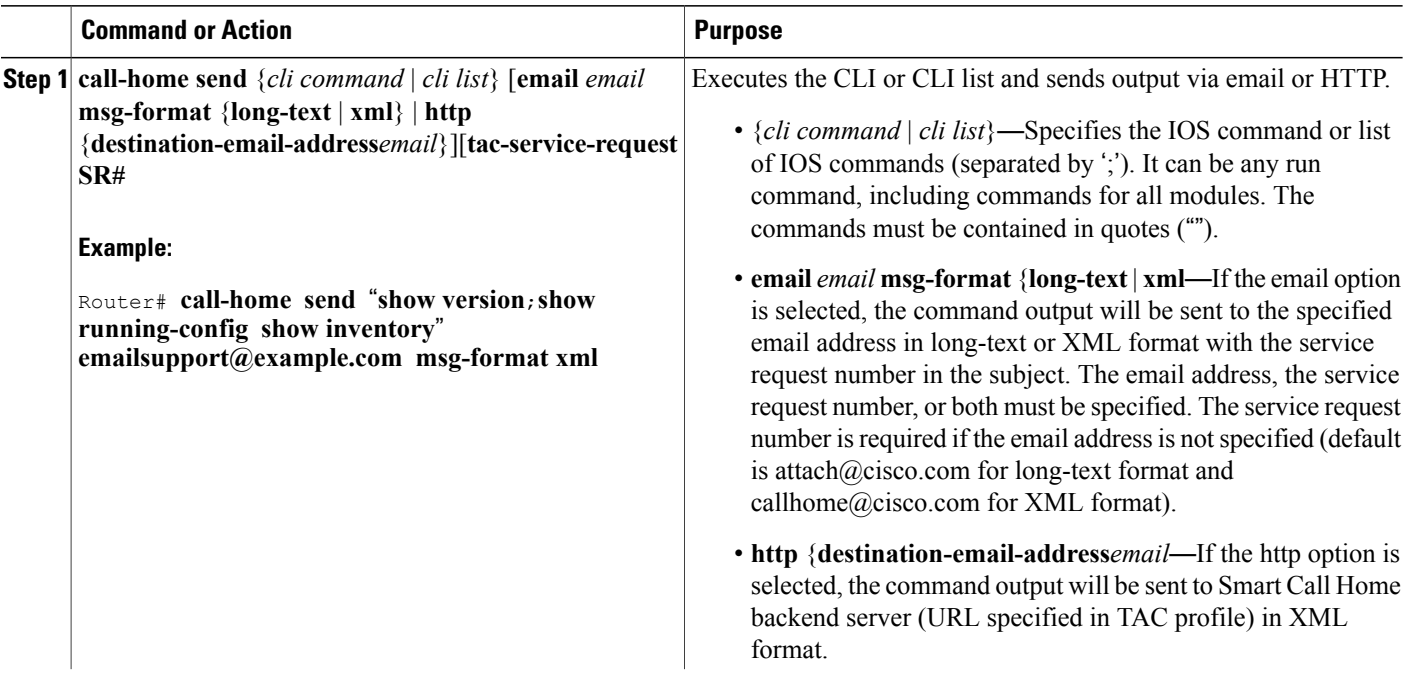

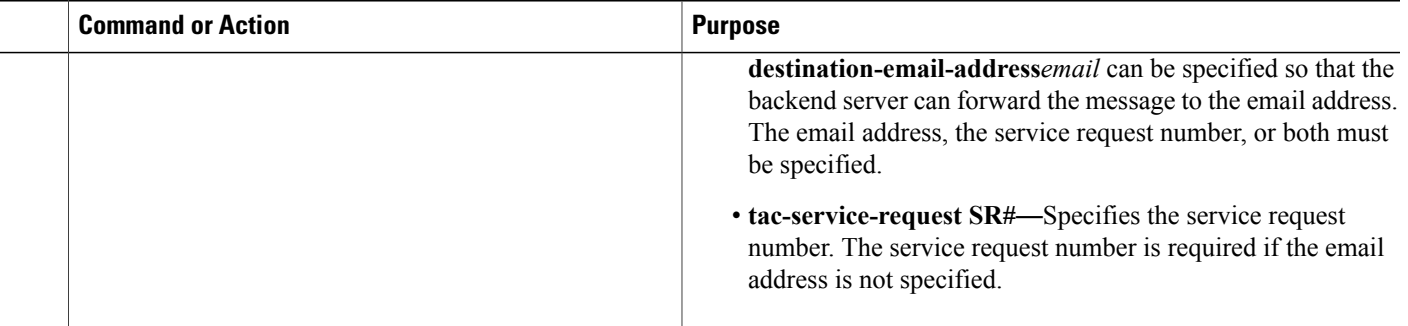

#### **Example**

The following example shows how to send the output of a CLI command to a user-specified email address:

#### Device# **call-home send "show diag" email support@example.com**

The following example shows the command output sent in long-text format to attach@cisco.com, with the SR number specified:

Device# **call-home send "show version"**; **"show run tac-service-request 123456**

The following example shows the command output sent in XML message format to callhome@cisco.com:

Device# **call-home send "show diag" email callhome@example.com msg-format xml**

## **Configuring Diagnostic Signatures**

The Diagnostic Signatures feature downloads digitally signed signatures to devices. Diagnostic Signatures (DS) files are formatted files that collate knowledge of diagnostic events and provide methods to troubleshoot them without a need to upgrade the Cisco software. The aim of DS is to deliver flexible intelligence that can detect and collect troubleshooting information that can be used to resolve known problems in customer networks.

## **Prerequisites for Diagnostic Signatures**

Before you download and configure diagnostic signatures(DS) on a device, you must ensure that the following conditions are met:

- You must assign a DS to the device. Refer to the "Diagnostic Signature Downloading" section for more information on how to assign DSes to devices.
- HTTP/Secure HTTP (HTTPS) transport is required for downloading DS files. You must install the certification authority (CA) certificate to enable the authentication of the destination HTTPS server.
- Target URLs must be one of the Cisco Technical Assistance Center (TAC) HTTPS URLs:
	- <https://tools-stage.cisco.com/its/service/oddce/services/DDCEService>
	- <https://tools-dev.cisco.com/its/service/oddce/services/DDCEService>

### **Information About Diagnostic Signatures**

#### **Diagnostic Signatures Overview**

Diagnostic signatures (DS) subsystem is introduced within the call-home system to provide a flexible framework that allowsthe defining of new events and corresponding CLIsthat can analyze these events without upgrading the Cisco software.

DS provides you the ability to define more types of events and trigger types to perform the required actions than the Call-Home feature. The DS subsystem downloads and processes files on a device as well as handles callbacks for diagnostic signature events.

The Diagnostic signature feature downloads digitally signed signatures that are in the form of files to devices. DS files are formatted files that collate the knowledge of diagnostic events and provide methods to troubleshoot these events.

DS files contain XML data to specify the event description, and these files include a CLI to perform required actions. These files are digitally signed by Cisco or a third party to certify its integrity, reliability, and security.

The structure of a DS file can be one of the following formats:

- Metadata-based simple signature that specifies event type and contains other information that can be used to match the event, perform actions such as collecting information by using the CLI or resetting the line card in the device if there is an event match.
- Embedded Event Manager (EEM) Tool Command Language (Tcl) script-based signature that specifies new events in the event register line and additional action in the Tcl script.
- Combination of both the formats mentioned above.

The following basic information is contained in a DS file:

- ID (unique string)—unique key that represents a DS file that can be used to search a DS.
- Name (ShortDescription)—unique description of the DS file that can be used in lists for selection.
- Description—long description about the signature.
- Revision—version number, which increments when the DS content is updated.
- ProductFamily
	- ◦OsVersion (multiple values)—a list of operating system versions for each product family.
	- ◦Technology—technology that the DS belongs to.

#### **Diagnostic Signature Downloading**

To download the diagnostic signature (DS) file, you require the secure HTTP (HTTPS) protocol. If you have already configured an email transport method to download files on your device, you must change your assigned profile transport method to HTTPS to download and use DS.

Cisco software uses a PKI Trustpool Management feature, which is enabled by default on devices, to create a scheme to provision, store, and manage a pool of certificates from known certification authorities (CAs). The trustpool feature installs the CA certificate automatically. The CA certificate is required for the authentication of the destination HTTPS servers. Therefore, to enable the HTTPS protocol, the firewall is

bypassed to access the service call-home (SCH) HTTPS server. The target URLs, which are defined in the SCH HTTPS server, must be one of the Technical Assistance Center (TAC) HTTPS URLs:

- <https://tools-stage.cisco.com/its/service/oddce/services/DDCEService>
- <https://tools-dev.cisco.com/its/service/oddce/services/DDCEService>

There are two types of DS update requests to download DS files: regular and forced-download.

Regular download requests DS files that were recently updated. You can trigger a regular download request either by using a periodic configuration or by initiating an on-demand CLI. The regular download update happens only when the version of the requested DS is different from the version of the DS on the device. Periodic download is enabled by checking responses to periodic inventory messages. When an inventory message checks for any assigned DS on the device, the device sends a DS update request message that requests for an updated DS. In a DS update request message, the status and revision number of the DS is included such that only a DS with the latest revision number is downloaded.

Forced-download downloads a specific DS or a set of DSes. You can trigger the forced-download update request only by initiating an on-demand CLI. In a force-download update request, the latest version of the DS file is downloaded irrespective of the current DS file version on the device.

#### **Diagnostic Signature Signing**

.

The diagnostic signature (DS) files are digitally signed before they are made available for downloading. The following methods are used for digitally signing DS files:

- Signing algorithm (Rivest Shamir and Adleman [RSA] 2048 bits)
- Request keypairs to Abraxas system, which is the digital signing client
- DS signed via secure socket layer (SSL) through a code signing client, where the signature is embedded using XML tags
- Public keys are embedded in the DS subsystem (Cisco signed, partner signed, third-party signed) in the Cisco software. The digitally signed DS file contains the product name such as Diagnostic\_Signatures (Cisco signed), Diagnostic\_Signatures\_Partner, Diagnostic\_Signatures\_3rd\_Party. The product names are only used to sign the DS files.

The digital signing client can be found at <https://abraxas.cisco.com/SignEngine/submit.jsp>

These conditions that must be met to verify the digital signature in a DS file:

- Code sign component support must be available in Cisco software.
- Various public keys that verify the different kinds of diagnostic signatures must be included in platforms where DS is supported.
- After parsing and retrieving the DS, the DS must execute the verification application program interface (API) to verify that the DS is valid.

#### **Diagnostic Signature Workflow**

The Diagnostic Signature is enabled by default on the Cisco software.

- Use the **destination transport-method http** command to configure both email and HTTP data transfer methods to download DSes.
- Download all DS files or specific DS files either by using the on-demand or periodic download.
- Store the downloaded DS files on nonremovable disks, such as bootflash or harddisk, so that DS files can be read after a device reload. Syslog messages are displayed if the disk space is not sufficient.
- Use periodic download to verify if the same version of DS is already available on the device. If a different version of DS is available on the device, the older version is uninstalled and the newer version is installed. Service disruption may occur during this time because of the unavailability of the DS.
- Associate the DS on your device with only one profile. Associating a DS with two different profiles may lead to unexpected results.
- Use the severity and pattern of occurrence of events on the device to determine the CLI commands that must be included in the new DS to trigger actions. For events that have already been identified, the metadata of the DS is in a much simpler format.

The DS metadata is parsed and stored in a database for event registration and information collection. When an event occurs, the action specified in the DS is performed.

#### **Diagnostic Signature Events and Actions**

Diagnostic signature (DS) events and actions are defined while digitally signing a DS. The DS events and actions data are included after the administrator metadata and operational metadata in the DS.

#### *Diagnostic Signature Event Detection*

Event detection in DS is defined in two ways: single event detection and multiple event detection.

#### Single Event Detection

In single event detection, only one event detector is defined within a DS. The event specification format is one of the following two types:

- DS event specification type—syslog, environment, diagnostic, periodic, configuration, Online Insertion Removal (OIR), immediate, and call-home are the supported event types, where "immediate" indicates that these types of DSes do not contain any event detection part and "call-home" type modifies the existing CLI commands. After the registration of the event types, the DS performs the associated action immediately.
- Embedded Event Manager (EEM) specification type—supports all existing EEM event types. The EEM specification type also supports a new EEM event detector without having to modify the Cisco software.

Other than using EEM to detect events, DS is triggered when a Tool Command Language (Tcl) script is used to specify event detection types.

#### Multiple Event Detection

Multiple event detection involves defining two or more event detectors, two or more corresponding tracked object states, and a time period for the events to occur. The specification format for multiple event detection can include complex event correlation for tracked event detectors.For example, three event detectors—syslog, OIR, and IPSLA—are defined during the creation of a DS file. The correlation that is specified for these event detectors is that the DS will execute its action if both syslog and OIR events are triggered simultaneously, or if IPSLA is triggered alone.

#### *Diagnostic Signature Actions and Variables*

The diagnostic signature (DS) files consists of various actions that must be initiated when an event occurs. The action type indicates the kind of action that will be initiated in response to a certain event.

Variables are elements within a DS file that are used to customize the files.

#### Action Types

DS actions are categorized into the following four types:

- Call-home
- Command
- Emailto
- Script

DS action types call-home and emailto collect event data and send a message to call-home servers or to the defined email addresses. The message includes the following elements:

- Message type—diagnostic-signature
- Message subtype—ds-id
- Message description—event-id : ds name

The commands defined for the DS action type initiates CLI commands that can change configuration of the device. The DS action type script executes Tcl scripts.

#### Variables

Variables are referenced within a DS and are used to customize the DS file. All DS variable names have the prefix ds\_ to separate them from other variables. In some situations, DSruns a set of commandssimultaneously based on the last command result or a set of commands based on the variables defined within a DS. The following are the supported DS variable types:

- System variable—values assigned automatically by the device without any configuration changes. The Diagnostic Signatures feature supports two types of system variables: ds\_hostname and ds\_signature\_id.
- Environment variable—values assigned manually by using the **environment** *variable-name variable-value* command in call-home diagnostic-signature configuration mode. Use the **show call-home diagnostic-signature** command to display the name and value of all DS environment variables.
- Prompt variable—values assigned manually by using the **call-home diagnostic-signature install** *ds-id* command in privileged EXEC mode. If you do not set this value, the status of the DS indicates pending.
- Regular expression variable—values assigned from a regular expression pattern match with predefined CLI command outputs.
- Syslog event variable—values assigned during an event detection in the DS file. This variable is valid only for syslog event detection.

## **How to Configure Diagnostic Signatures**

#### **Configuring Service Call-Home for Diagnostic Signatures**

Configure the service call-home feature to set attributes such as the contact email address where notifications regarding diagnostic signature (DS) downloads are sent and destination HTTP/secure HTTP (HTTPS) URL to download the DS files from. These attributes are set for the call-home profile user1. For periodic downloads, schedule the time when the diagnostic signature files must be downloaded.

#### **SUMMARY STEPS**

- **1. enable**
- **2. configure terminal**
- **3. service call-home**
- **4. call-home**
- **5. contact-email-addr** *email-address*
- **6. mail-server** {*ipv4-addr* | *name*} **priority** *number*
- **7. profile** *profile-name*
- **8. destination transport-method** {**email** | **http**}
- **9. destination address** {**email** *address* | **http** *url*}
- **10. subscribe-to-alert-groupinventory** [**periodic** {**daily** *hh:mm* | **monthly** *day hh:mm* | **weekly** *day hh:mm*}] **11. exit**

#### **DETAILED STEPS**

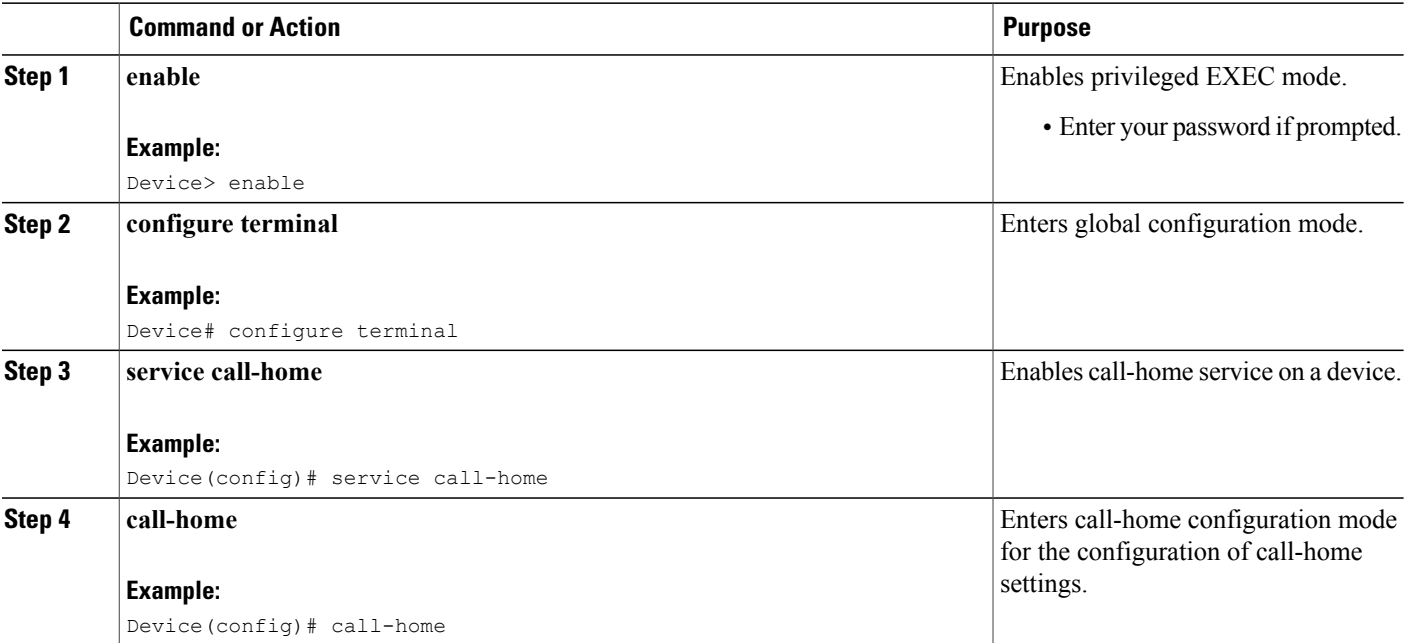

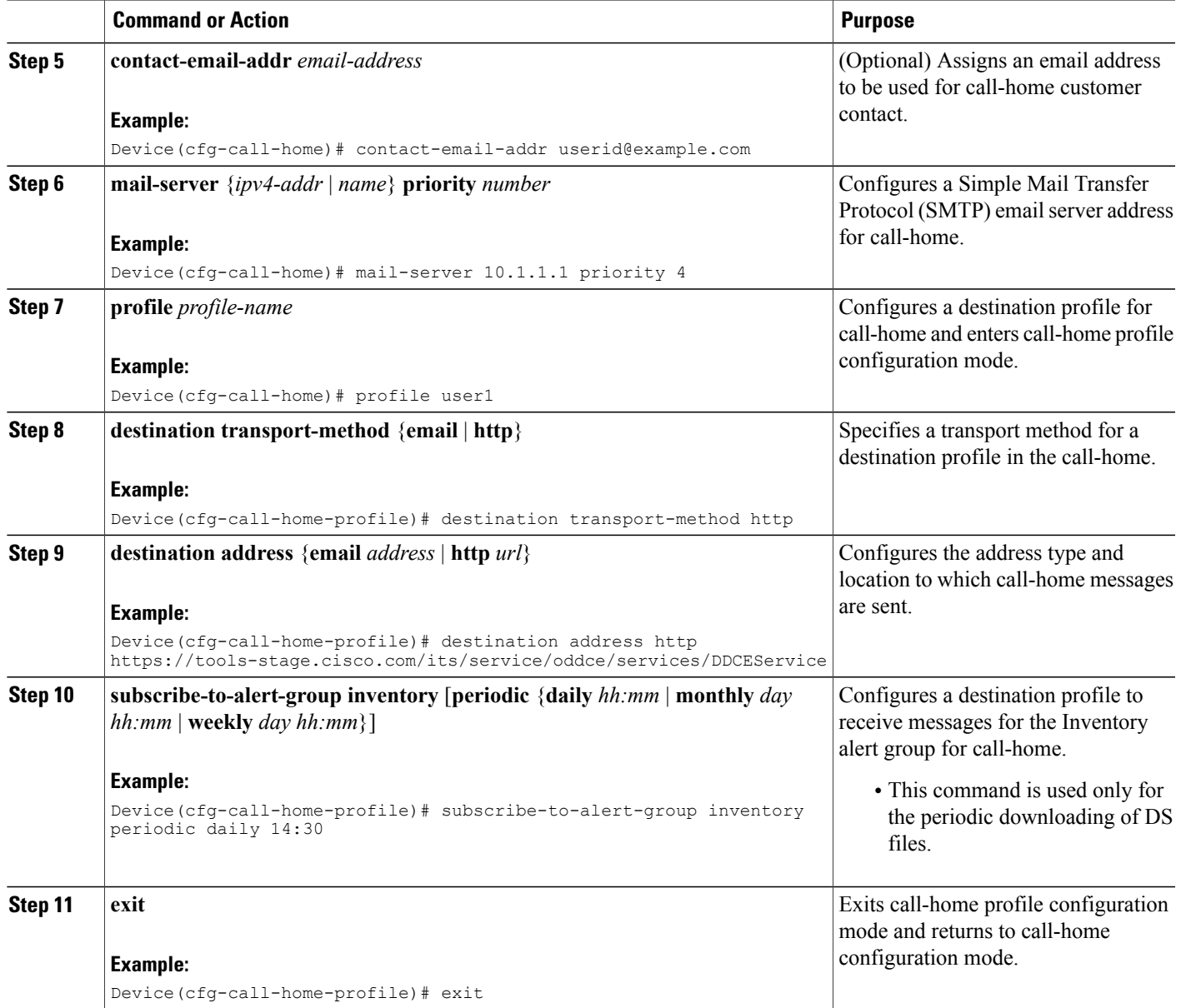

### **What to Do Next**

 $\mathbf{I}$ 

Configure DS with profile user1 as described in the "Configuring Diagnostic Signatures" section. The attributes set for the call-home profile user1 apply to DS.

Π

#### **Configuring Diagnostic Signatures**

#### **Before You Begin**

Configure the Service Call-Home feature to set attributes for the call-home profile user1 as described in the "Configuring Service Call-Home for Diagnostic Signatures" section. When you configure diagnostic signatures (DSes), define the same profile name user1. DS then uses the attributes set for user1.

#### **SUMMARY STEPS**

- **1. diagnostic-signature**
- **2. profile** *ds-profile-name*
- **3. environment ds\_** *env-varname ds-env-varvalue*
- **4. end**
- **5. call-home diagnostic-signature** {{**deinstall** | **download**} {*ds-id* | **all**} | **install** *ds-id*}
- **6. show call-home diagnostic-signature** [*ds-id* [**actions** | **events** | **prerequisite** | **prompt** | **variables**] | **failure** | **statistics** [**download**]]
- **7. debug call-home diagnostic-signature** {**action** | **all** | **api** | **cli** | **download** | **event-registration** | **parsing**}

#### **DETAILED STEPS**

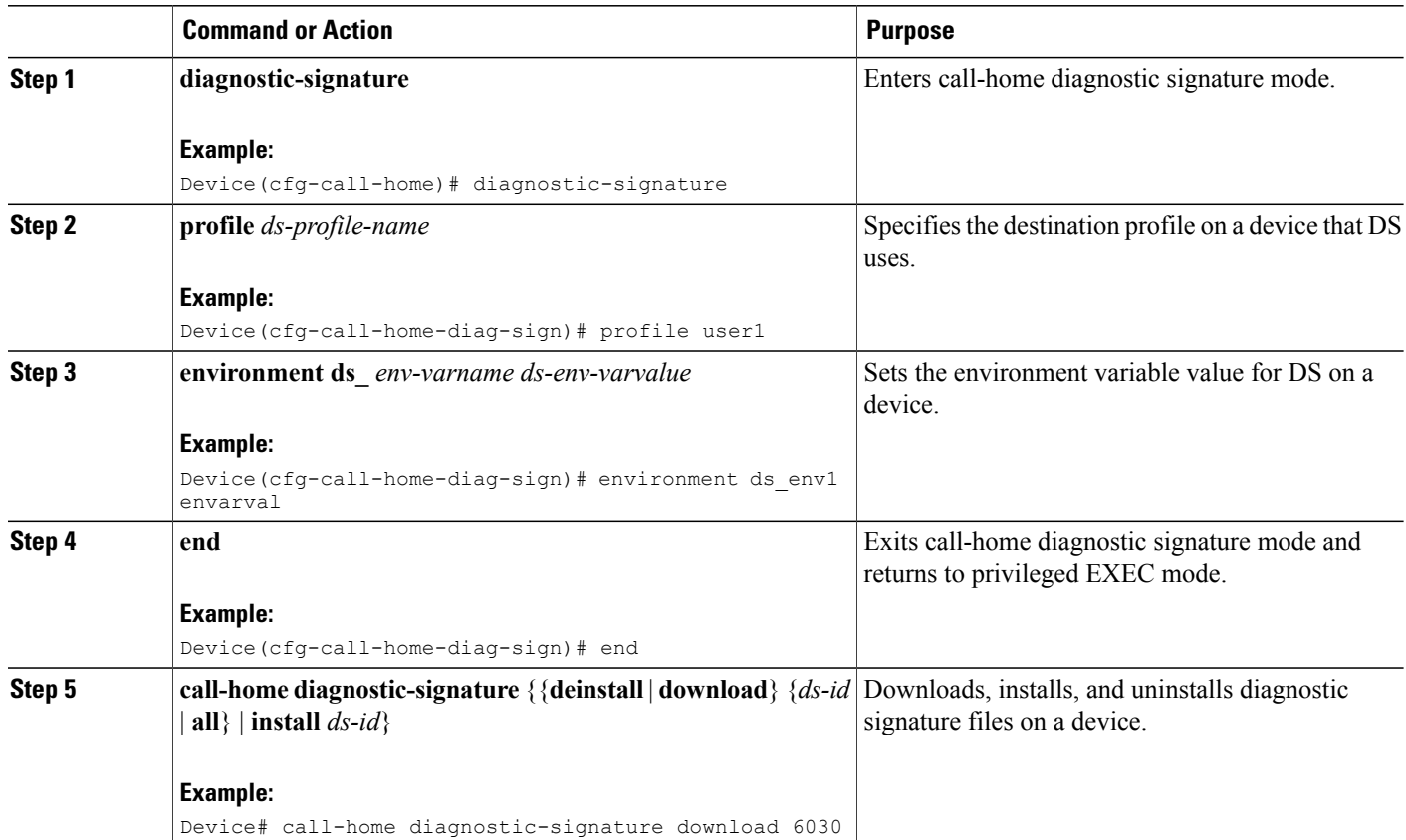

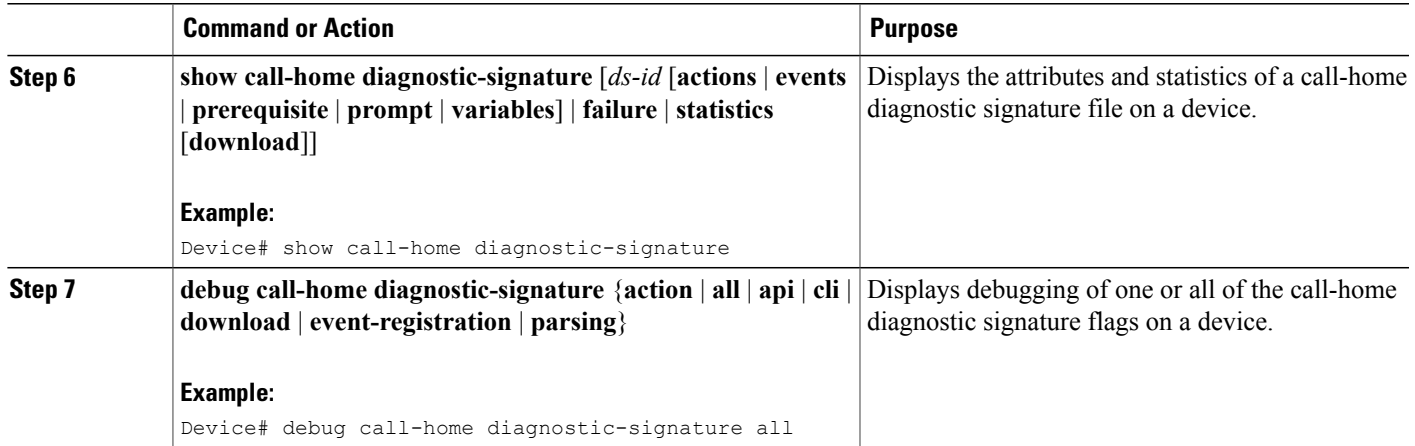

## **Configuration Examples for Diagnostic Signatures**

#### **Examples: Configuring Diagnostic Signatures**

The following example shows how to enable the periodic downloading request for diagnostic signature (DS) files. This configuration will send download requests to the service call-home server daily at 2:30 p.m. to check for updated DS files. The transport method is set to HTTP.

```
Device> enable
Device# configure terminal
Device(config)# service call-home
Device(config)# call-home
Device(cfg-call-home)# contact-email-addr userid@example.com
Device(cfg-call-home)# mail-server 10.1.1.1 priority 4
Device(cfg-call-home)# profile user-1
Device(cfg-call-home-profile)# destination transport-method http
Device(cfg-call-home-profile)# destination address http
https://tools-dev.cisco.com/its/service/oddce/services/DDCEService
Device(cfg-call-home-profile)# subscribe-to-alert-group inventory periodic daily 14:30
Device(cfg-call-home-profile)# exit
Device(cfg-call-home)# diagnostic-signature
Device(cfg-call-home-diag-sign)# profile user1
Device(cfg-call-home-diag-sign)# environment ds_env1 envarval
Device(cfg-call-home-diag-sign)# end
```
The following issample output from the **show call-homediagnostic-signature** command for the configuration displayed above:

Device# **show call-home diagnostic-signature**

```
Current diagnostic-signature settings:
Diagnostic-signature: enabled
Profile: user1 (status: ACTIVE)
Environment variable:
ds_env1: abc
Downloaded DSes:
DS ID DS Name Revision Status Last Update (GMT+00:00)
-------- ------------------------------- -------- ---------- -------------------
     6015 CronInterval 1.0 registered 2013-01-16 04:49:52
6030 ActCH 1.0 registered 2013-01-16 06:10:22
```
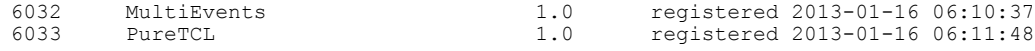

## **Configuring Call Home**

The Call Home feature provides e-mail-based and web-based notification of critical system events. A versatile range of message formats are available for optimal compatibility with pager services, standard e-mail, or XML-based automated parsing applications. Common uses of this feature may include direct paging of a network support engineer, e-mail notification to a Network Operations Center, XML delivery to a support website, and utilization of Cisco Smart Call Home services for direct case generation with the Cisco Systems Technical Assistance Center (TAC).

This document describes how to configure the Call Home feature on Cisco ASR 1000 Series Aggregation Services Routers beginning with Cisco IOS XE Release 2.6.

### <span id="page-39-0"></span>**How To Configure Call Home to Support the Smart Call Home Service**

This section provides an overview of the minimum steps required to configure the Call Home feature on a Cisco device, and other required supporting configuration to communicate securely with theSmart Call Home service using HTTPS:

#### **Prerequisites**

Before you configure and use the Smart Call Home Service, be sure that you have completed the following prerequisites:

- Verify that you have an active Cisco Systems service contract for the device being configured.
- Verify that you have IP connectivity to the Cisco HTTPS server.
- Obtain the latest Cisco Systems server security certificate. In Cisco IOS XE Release 2.6.0, the following shows the latest text for the Cisco Systems server security certificate:

```
MIIDAjCCAmsCEH3Z/gfPqB63EHln+6eJNMYwDQYJKoZIhvcNAQEFBQAwgcExCzAJ
BgNVBAYTAlVTMRcwFQYDVQQKEw5WZXJpU2lnbiwgSW5jLjE8MDoGA1UECxMzQ2xh
c3MgMyBQdWJsaWMgUHJpbWFyeSBDZXJ0aWZpY2F0aW9uIEF1dGhvcml0eSAtIEcy
MTowOAYDVQQLEzEoYykgMTk5OCBWZXJpU2lnbiwgSW5jLiAtIEZvciBhdXRob3Jp
emVkIHVzZSBvbmx5MR8wHQYDVQQLExZWZXJpU2lnbiBUcnVzdCBOZXR3b3JrMB4X
DTk4MDUxODAwMDAwMFoXDTI4MDgwMTIzNTk1OVowgcExCzAJBgNVBAYTAlVTMRcw
FQYDVQQKEw5WZXJpU2lnbiwgSW5jLjE8MDoGA1UECxMzQ2xhc3MgMyBQdWJsaWMg
UHJpbWFyeSBDZXJ0aWZpY2F0aW9uIEF1dGhvcml0eSAtIEcyMTowOAYDVQQLEzEo
YykgMTk5OCBWZXJpU2lnbiwgSW5jLiAtIEZvciBhdXRob3JpemVkIHVzZSBvbmx5
MR8wHQYDVQQLExZWZXJpU2lnbiBUcnVzdCBOZXR3b3JrMIGfMA0GCSqGSIb3DQEB
AQUAA4GNADCBiQKBgQDMXtERXVxp0KvTuWpMmR9ZmDCOFoUgRm1HP9SFIIThbbP4
pO0M8RcPO/mn+SXXwc+EY/J8Y8+iR/LGWzOOZEAEaMGAuWQcRXfH2G71lSk8UOg0
13gfqLptQ5GVj0VXXn7F+8qkBOvqlzdUMG+7AUcyM83cV5tkaWH4mx0ciU9cZwID
AQABMA0GCSqGSIb3DQEBBQUAA4GBAFFNzb5cy5gZnBWyATl4Lk0PZ3BwmcYQWpSk
U01UbSuvDV1Ai2TT1+7eVmGSX6bEHRBhNtMsJzzoKQm5EWR0zLVznxxIqbxhAe7i
F6YM40AIOw7n60RzKprxaZLvcRTDOaxxp5EJb+RxBrO6WVcmeQD2+A2iMzAo1KpY
oJ2daZH9
```
#### **Declare and Authenticate a CA Trustpoint**

To establish communication with the Cisco HTTPS server for Smart Call Home service, you must declare and authenticate the Cisco server security certificate.

#### **SUMMARY STEPS**

- **1. configure terminal**
- **2. crypto pki trustpoint** *name*
- **3. enrollment terminal**
- **4. exit**
- **5. crypto pki authenticate** *name*
- **6.** At the prompt, paste the security certificate text.
- **7. quit**
- **8. yes**
- **9. end**
- **10.** copy running-config startup-config

#### **DETAILED STEPS**

 $\mathbf{I}$ 

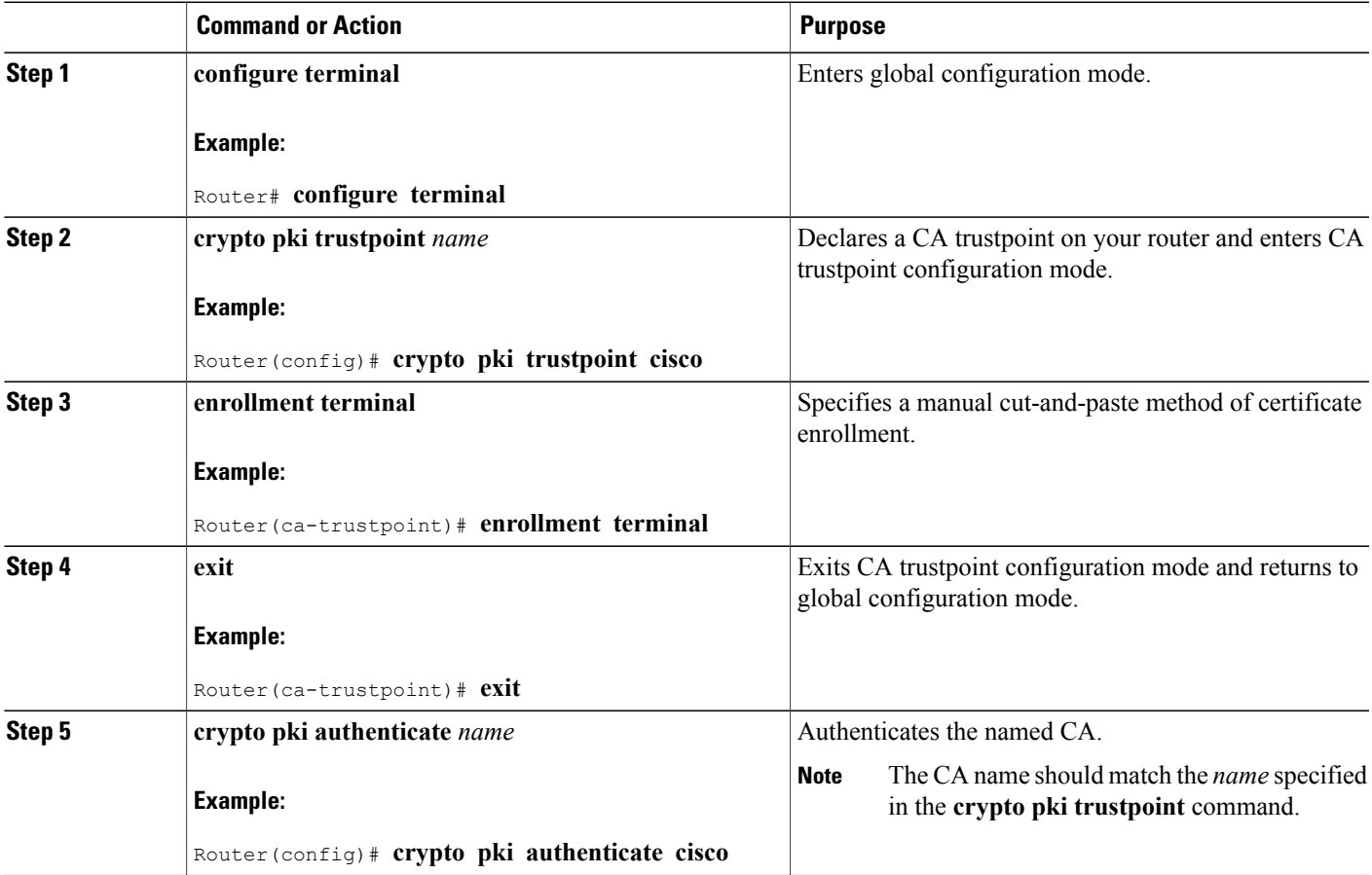

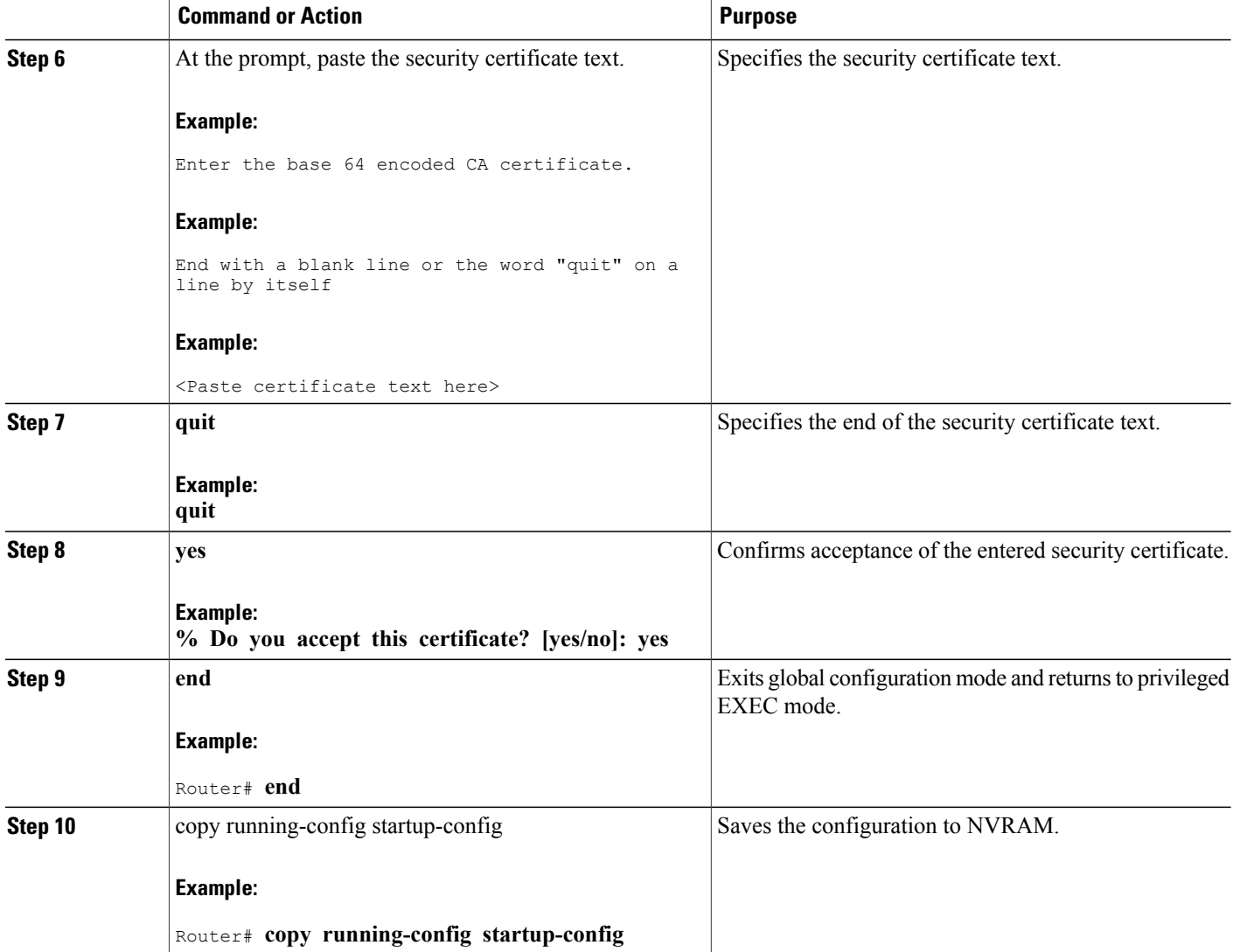

#### *Examples*

The following example shows the configuration for declaring and authenticating the Cisco server security certificate:

```
Router# configure terminal
Router(config)# crypto pki trustpoint cisco
Router(ca-trustpoint)# enrollment terminal
Router(ca-trustpoint)# exit
Router(config)# crypto pki authenticate cisco
Enter the base 64 encoded CA certificate.
End with a blank line or the word "quit" on a line by itself
MIIDAjCCAmsCEH3Z/gfPqB63EHln+6eJNMYwDQYJKoZIhvcNAQEFBQAwgcExCzAJ
BgNVBAYTAlVTMRcwFQYDVQQKEw5WZXJpU2lnbiwgSW5jLjE8MDoGA1UECxMzQ2xh
c3MgMyBQdWJsaWMgUHJpbWFyeSBDZXJ0aWZpY2F0aW9uIEF1dGhvcml0eSAtIEcy
MTowOAYDVQQLEzEoYykgMTk5OCBWZXJpU2lnbiwgSW5jLiAtIEZvciBhdXRob3Jp
emVkIHVzZSBvbmx5MR8wHQYDVQQLExZWZXJpU2lnbiBUcnVzdCBOZXR3b3JrMB4X
DTk4MDUxODAwMDAwMFoXDTI4MDgwMTIzNTk1OVowgcExCzAJBgNVBAYTAlVTMRcw
```
FQYDVQQKEw5WZXJpU2lnbiwgSW5jLjE8MDoGA1UECxMzQ2xhc3MgMyBQdWJsaWMg UHJpbWFyeSBDZXJ0aWZpY2F0aW9uIEF1dGhvcml0eSAtIEcyMTowOAYDVQQLEzEo YykgMTk5OCBWZXJpU2lnbiwgSW5jLiAtIEZvciBhdXRob3JpemVkIHVzZSBvbmx5 MR8wHQYDVQQLExZWZXJpU2lnbiBUcnVzdCBOZXR3b3JrMIGfMA0GCSqGSIb3DQEB AQUAA4GNADCBiQKBgQDMXtERXVxp0KvTuWpMmR9ZmDCOFoUgRm1HP9SFIIThbbP4 pO0M8RcPO/mn+SXXwc+EY/J8Y8+iR/LGWzOOZEAEaMGAuWQcRXfH2G71lSk8UOg0 13gfqLptQ5GVj0VXXn7F+8qkBOvqlzdUMG+7AUcyM83cV5tkaWH4mx0ciU9cZwID AQABMA0GCSqGSIb3DQEBBQUAA4GBAFFNzb5cy5gZnBWyATl4Lk0PZ3BwmcYQWpSk U01UbSuvDV1Ai2TT1+7eVmGSX6bEHRBhNtMsJzzoKQm5EWR0zLVznxxIqbxhAe7i F6YM40AIOw7n60RzKprxaZLvcRTDOaxxp5EJb+RxBrO6WVcmeQD2+A2iMzAo1KpY oJ2daZH9 quit Certificate has the following attributes: Fingerprint MD5: A2339B4C 747873D4 6CE7C1F3 8DCB5CE9 Fingerprint SHA1: 85371CA6 E550143D CE280347 1BDE3A09 E8F8770F % Do you accept this certificate? [yes/no]: **yes** Trustpoint CA certificate accepted. % Certificate successfully imported Router(config)# **end** Router# **copy running-config startup-config**

#### **Start Smart Call Home Registration**

To start the Smart Call Home registration process, manually send an inventory alert-group message to the CiscoTAC-1 profile.

#### **SUMMARY STEPS**

#### **1. call-home send alert-group inventory profile CiscoTAC-1**

#### **DETAILED STEPS**

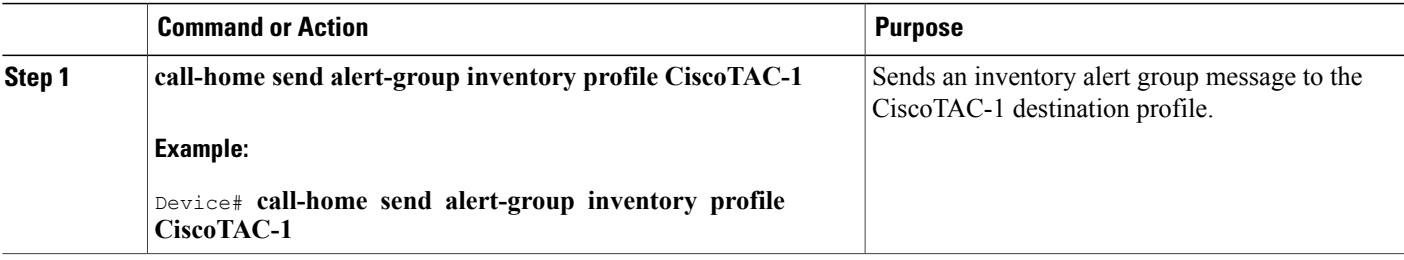

#### *What To Do Next*

To receive an email from Cisco Systems and follow the instructions to complete the device registration in the Smart Call Home web application:

• Launch the Smart Call Home web application at the following URL:

<https://tools.cisco.com/sch/>

- Accept the Legal Agreement.
- Confirm device registration for Call Home devices with pending registration.

For more information about using the Smart Call Home web application, see *Smart Call Home User Guide* . This user guide also includes configuration examples for sending Smart Call Home messages directly from your device or through a transport gateway (TG) aggregation point. You can use a TG aggregation point in

ι

cases requiring support for multiple devices or in cases where security requirements mandate that your devices must not be connected directly to the Internet.

## <span id="page-43-0"></span>**Displaying Call Home Configuration Information**

You can use variations of the **show call-home** command to display Call Home configuration information. To display the configured Call Home information, use one or more of the following commands:

#### **SUMMARY STEPS**

- **1. show call-home**
- **2. show call-home detail**
- **3. show call-home alert-group**
- **4. show call-home mail-server status**
- **5. show call-home profile** {**all** | *name*}
- **6. show call-home statistics**

### **DETAILED STEPS**

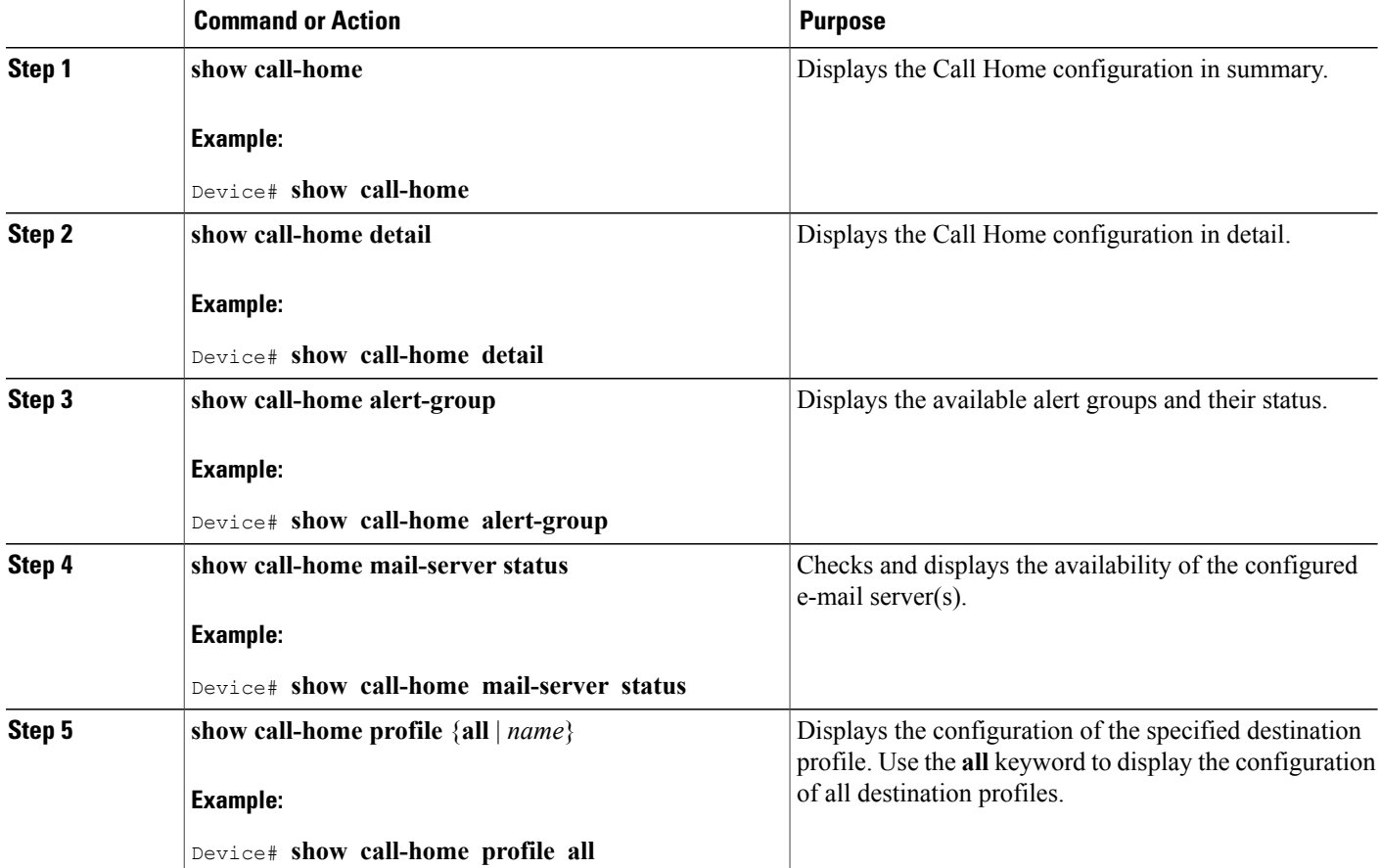

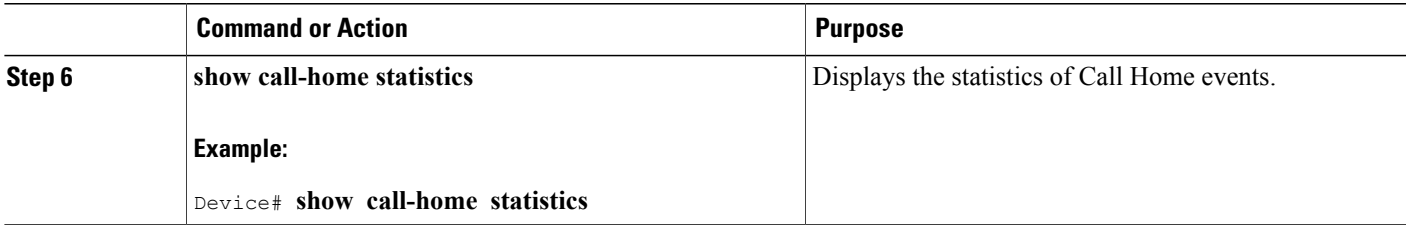

#### **Configuration Examples for Call Home**

The following examples show the sample output when using different options of the **show call-home** command.

#### *Example: Call Home Information in Summary*

Device# **show call-home** Current call home settings: call home feature : disable call home message's from address: username@example.com call home message's reply-to address: username@example.com vrf for call-home messages: Mgmt-intf contact person's email address: username@example.com contact person's phone number: +14085551234 street address: 1234 Any Street Any city Any state 12345 customer ID: customer@example.com contract ID: 123456789 site ID: example.com Mail-server[1]: Address: smtp.example.com Priority: 1 Mail-server[2]: Address: 192.168.0.1 Priority: 2 Rate-limit: 20 message(s) per minute Available alert groups: State Description ------------------------ ------- ------------------------------ configuration Enable configuration info diagnostic Enable diagnostic info environment **Enable** environmental info inventory Enable inventory info Enable syslog info Profiles: Profile Name: campus-noc Profile Name: CiscoTAC-1

*Example: Configured Call Home Information in Detail*

```
Device# show call-home detail
Current call home settings:
   call home feature: enable
   call home message's from address: router@example.com
  call home message's reply-to address: support@example.com
  vrf for call-home messages: Not yet set up
   contact person's email address: technical@example.com
   contact person's phone number: +1-408-555-1234
  street address: 1234 Picaboo Street, Any city, Any state, 12345
   customer ID: ExampleCorp
  contract ID: X123456789
   site ID: SantaClara
   source ip address: Not yet set up
   source interface: GigabitEthernet1
  Mail-server[1]: Address: 192.168.2.1 Priority: 1
  Mail-server[2]: Address: 223.255.254.254 Priority: 2
  http proxy: 192.168.1.1:80
   aaa-authorization: disable
   aaa-authorization username: callhome (default)
```

```
data-privacy: normal
   syslog throttling: enable
   Rate-limit: 20 message(s) per minute
   Snapshot command[0]: show version
   Snapshot command[1]: show clock
Available alert groups:
   Keyword State Description
                               ------------------------ ------- -------------------------------
   configuration Enable configuration info
   crash Enable crash and traceback info
   inventory Enable inventory info
   snapshot Enable snapshot info
   syslog Enable syslog info
Profiles:
   Profile Name: campus-noc
   Profile status: ACTIVE
   Preferred Message Format: xml
   Message Size Limit: 3145728 Bytes
Transport Method: email
   Email address(es): noc@example.com
   HTTP address(es): Not yet set up
   Alert-group Severity
              ------------------------ ------------
   configuration normal
   crash normal
   inventory normal<br>Syslog-Pattern Severity
   Syslog-Pattern
   ------------------------ ------------
   .*CALL_LOOP.* debug
Profile Name: CiscoTAC-1
   Profile status: INACTIVE
   Profile mode: Full Reporting
   Preferred Message Format: xml
   Message Size Limit: 3145728 Bytes
   Transport Method: email
   Email address(es): callhome@cisco.com
   HTTP address(es): https://tools.cisco.com/its/service/oddce/services/DDCEService
   Periodic configuration info message is scheduled every 14 day of the month at 11:12
   Periodic inventory info message is scheduled every 14 day of the month at 10:57
   Alert-group Severity
   ------------------------ ------------
                           normal
   Syslog-Pattern Severity
     ------------------------ ------------
   .*CALL_LOOP.* debug
```
*Example: Available Call Home Alert Groups*

```
Device# show call-home alert-group
Available alert groups:
   Keyword State Description
        ------------------------ ------- -------------------------------
   configuration Enable configuration info
   crash Enable crash and traceback info
   inventory Enable inventory info
   snapshot Enable snapshot info
   syslog Enable syslog info
```
#### *Example: Email Server Status Information*

```
Device# show call-home mail-server status
Please wait. Checking for mail server status ...
     Mail-server[1]: Address: 192.168.2.1 Priority: 1 [Not Available]
     Mail-server[2]: Address: 223.255.254.254 Priority: 2 [Available]
```
#### *Examples: Information for All Destination Profiles*

Device# show call-home profile all Profile Name: campus-noc Profile status: ACTIVE Preferred Message Format: xml

Message Size Limit: 3145728 Bytes Transport Method: email Email address(es): noc@example.com HTTP address(es): Not yet set up Alert-group Severity ------------------------ ----------- configuration normal<br>crash normal crash inventory normal Syslog-Pattern Severity ------------------------ ------------ .\*CALL\_LOOP.\* debug Profile Name: CiscoTAC-1 Profile status: INACTIVE Profile mode: Full Reporting Preferred Message Format: xml Message Size Limit: 3145728 Bytes Transport Method: email Email address(es): callhome@cisco.com HTTP address(es): https://tools.cisco.com/its/service/oddce/services/DDCEService Periodic configuration info message is scheduled every 14 day of the month at 11:12 Periodic inventory info message is scheduled every 14 day of the month at 10:57 Alert-group Severity ------------------------ ---------<br>crash norma normal<br>Severity

#### *Example: Information for a User-Defined Destination Profile*

Syslog-Pattern

.\*CALL LOOP.\*

```
Device# show call-home profile campus-noc
Profile Name: campus-noc
   Profile status: ACTIVE
   Preferred Message Format: xml
   Message Size Limit: 3145728 Bytes
   Transport Method: email
   Email address(es): noc@example.com
   HTTP address(es): Not yet set up
   Alert-group Severity
   ------------------------ ------------
   configuration normal<br>crash normal
                            normal
   inventory normal
   Syslog-Pattern Severity
         ------------------------ ------------
   . *CALL_LOOP. *
```
------------------------ ------------

#### *Example: Call Home Statistics*

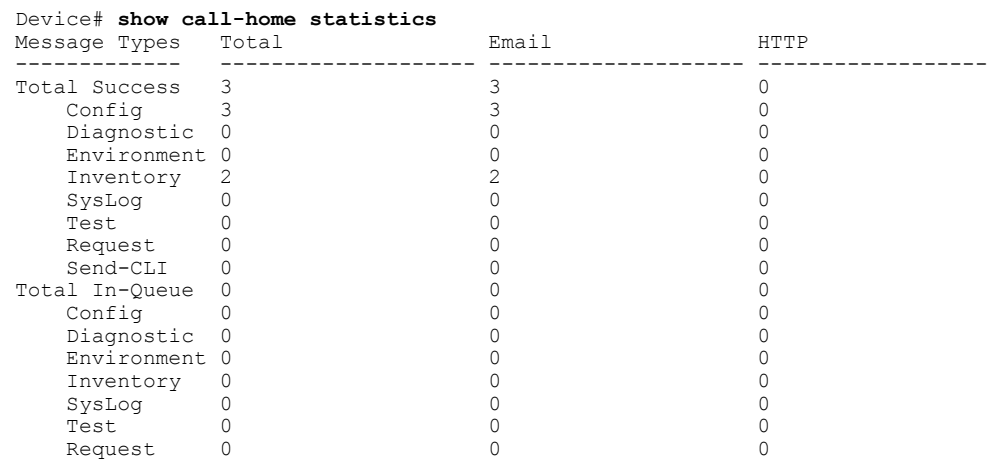

T

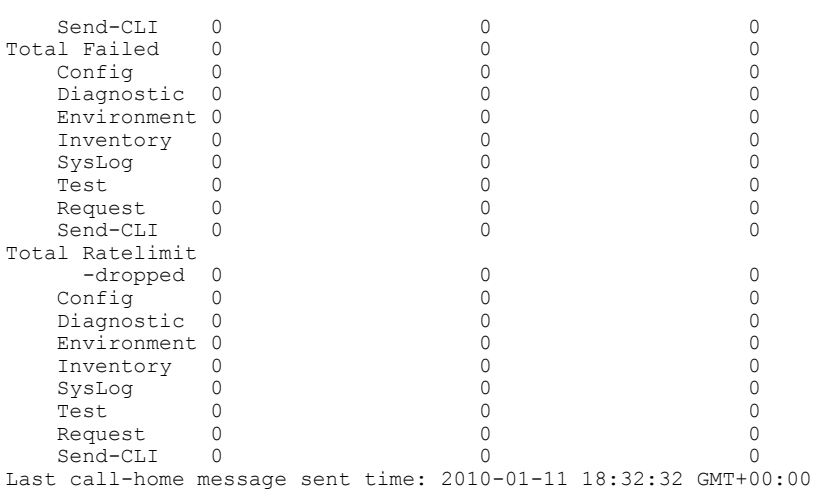

## **Default Settings**

Lists of default Call Home settings.

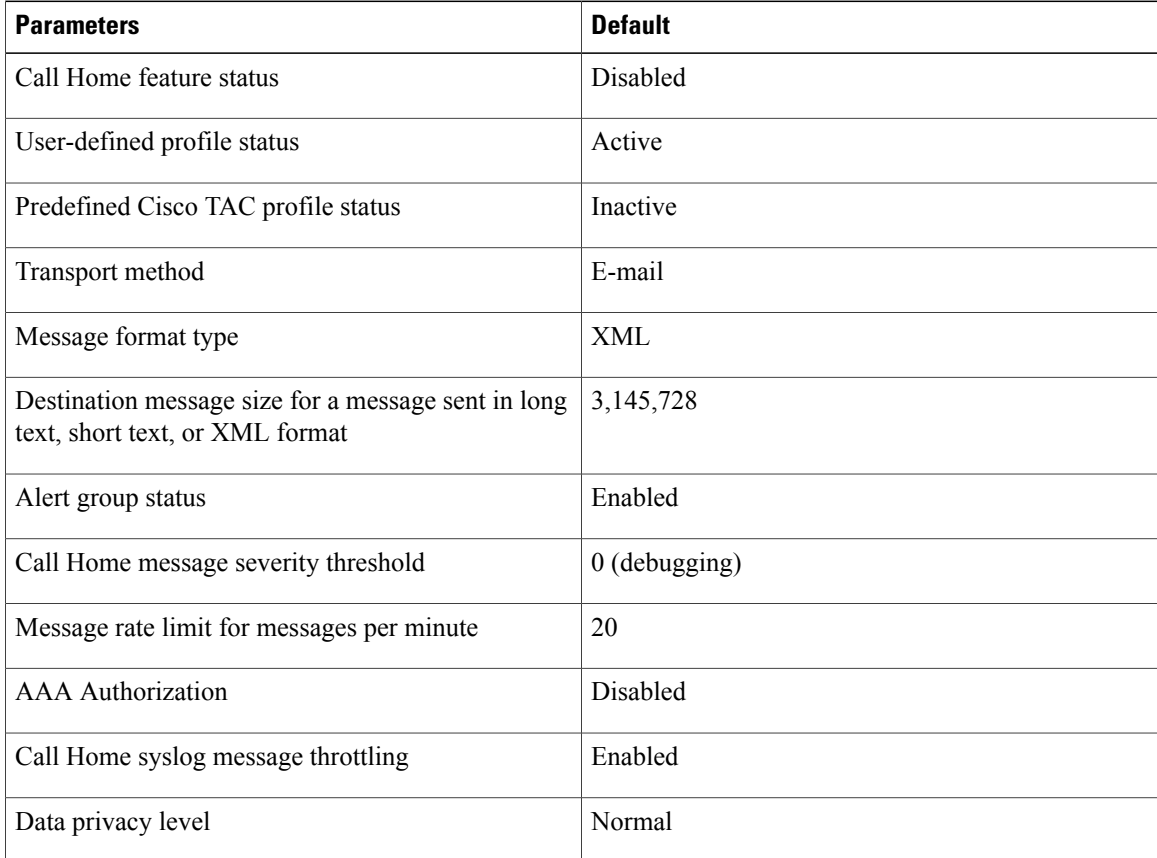

Г

#### <span id="page-48-0"></span>**Alert Group Trigger Events and Commands**

Call Home trigger events are grouped into alert groups, with each alert group assigned CLI commands to execute when an event occurs. The CLI command output is included in the transmitted message. [Table](#page-48-1) 2: Call Home Alert [Groups,](#page-48-1) Events, and Actions , on page 49 lists the trigger events included in each alert group, including the severity level of each event and the executed CLI commands for the alert group.

<span id="page-48-1"></span>**Table 2: Call Home Alert Groups, Events, and Actions**

| <b>Alert Group</b> | <b>Call Home Trigger Event</b> | <b>Syslog Event</b> | <b>Severity</b> | <b>Description and CLI</b><br><b>Commands Executed</b>                                                                                                    |
|--------------------|--------------------------------|---------------------|-----------------|----------------------------------------------------------------------------------------------------|
| Crash              | SYSTEM_CRASH                   |                     |                 | Events related to system<br>crash.                                                                                                    |
|                    |                                |                     |                 | Commands executed:                                                                                                    |
|                    |                                |                     |                 | show version show<br>logging show region<br>show stack                                                                                                    |
|                    | <b>TRACEBACK</b>               |                     |                 | Detects software<br>traceback events.                                                                                                    |
|                    |                                |                     |                 | Commands executed:                                                                                                    |
|                    |                                |                     |                 | show version show<br>logging show region<br>show stack                                                                                                    |
| Configuration      |                                |                     |                 | User-generated request<br>for configuration. (Sent<br>to TAC.)                                                                                                    |
|                    |                                |                     |                 | CLI commands executed:                                                                                                    |
|                    |                                |                     |                 | show platform show<br>inventory show<br>running-config all show<br>startup-config show<br>version                                                                                                    |
| Diagnostic         |                                |                     |                 | CLI commands executed:<br>show platform show<br>diagnostic result slot x<br>detail show version<br>show inventory show<br>buffers show logging<br>show diagnostic result<br>slot all show diagnostic<br>events slot all |

T

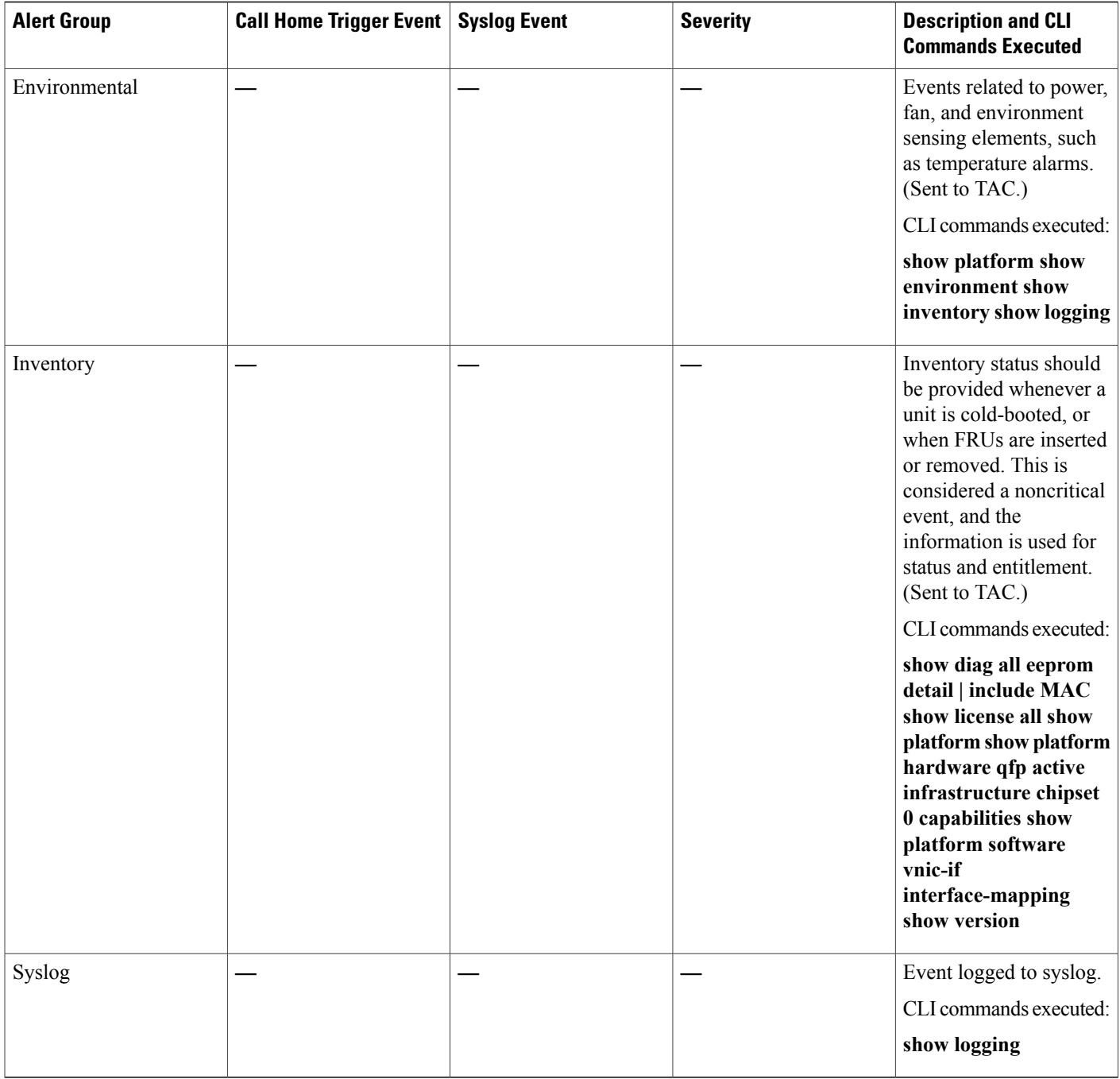

## <span id="page-49-0"></span>**Message Contents**

The following tables display the content formats of alert group messages:

• The **Format for a Short Text Message** table describes the content fields of a short text message.

- The **Common Fields for All Long Text and XML Messages** table describes the content fields that are common to all long text and XML messages. The fields specific to a particular alert group message are inserted at a point between the common fields. The insertion point is identified in the table.
- The **Inserted Fields for a Reactive or Proactive Event Message** table describes the inserted content fields for reactive messages (system failures that require a TAC case) and proactive messages (issues that might result in degraded system performance).
- The **Inserted Fields for an Inventory Event Message** table describes the inserted content fields for an inventory message.

This section also includes the following subsections that provide sample messages:

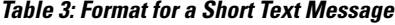

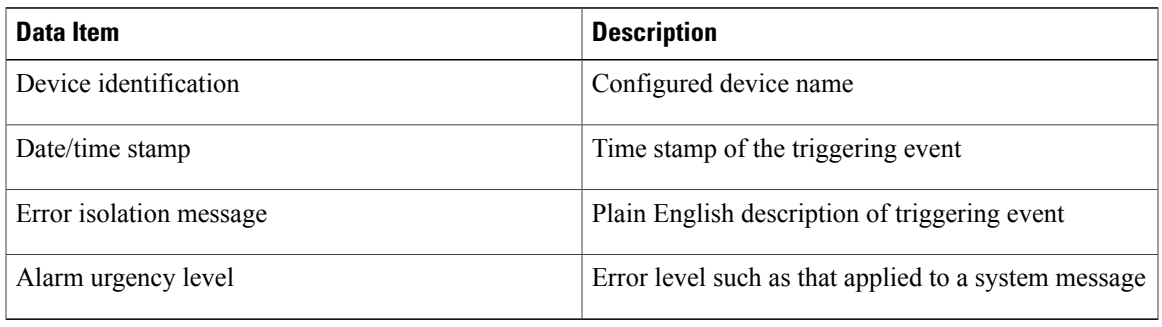

#### **Table 4: Common Fields for All Long Text and XML Messages**

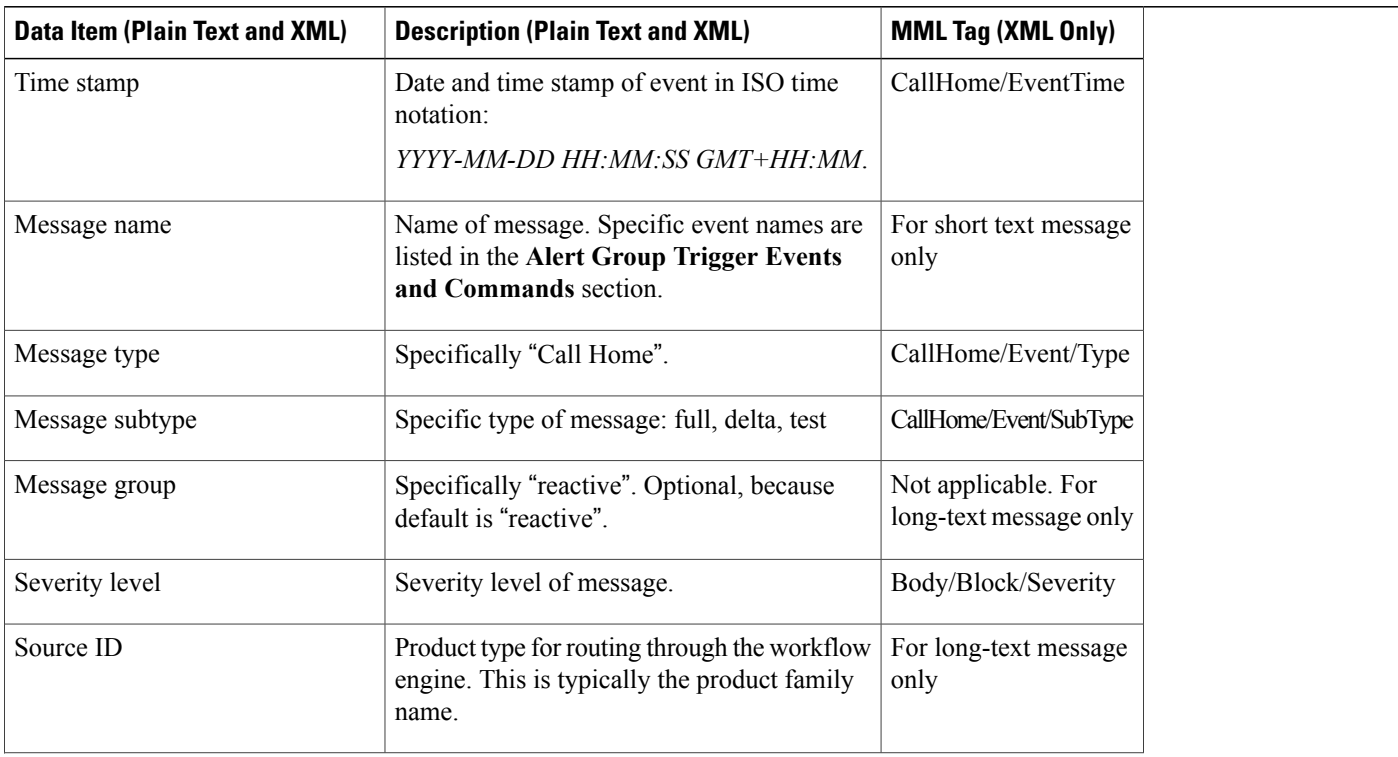

1

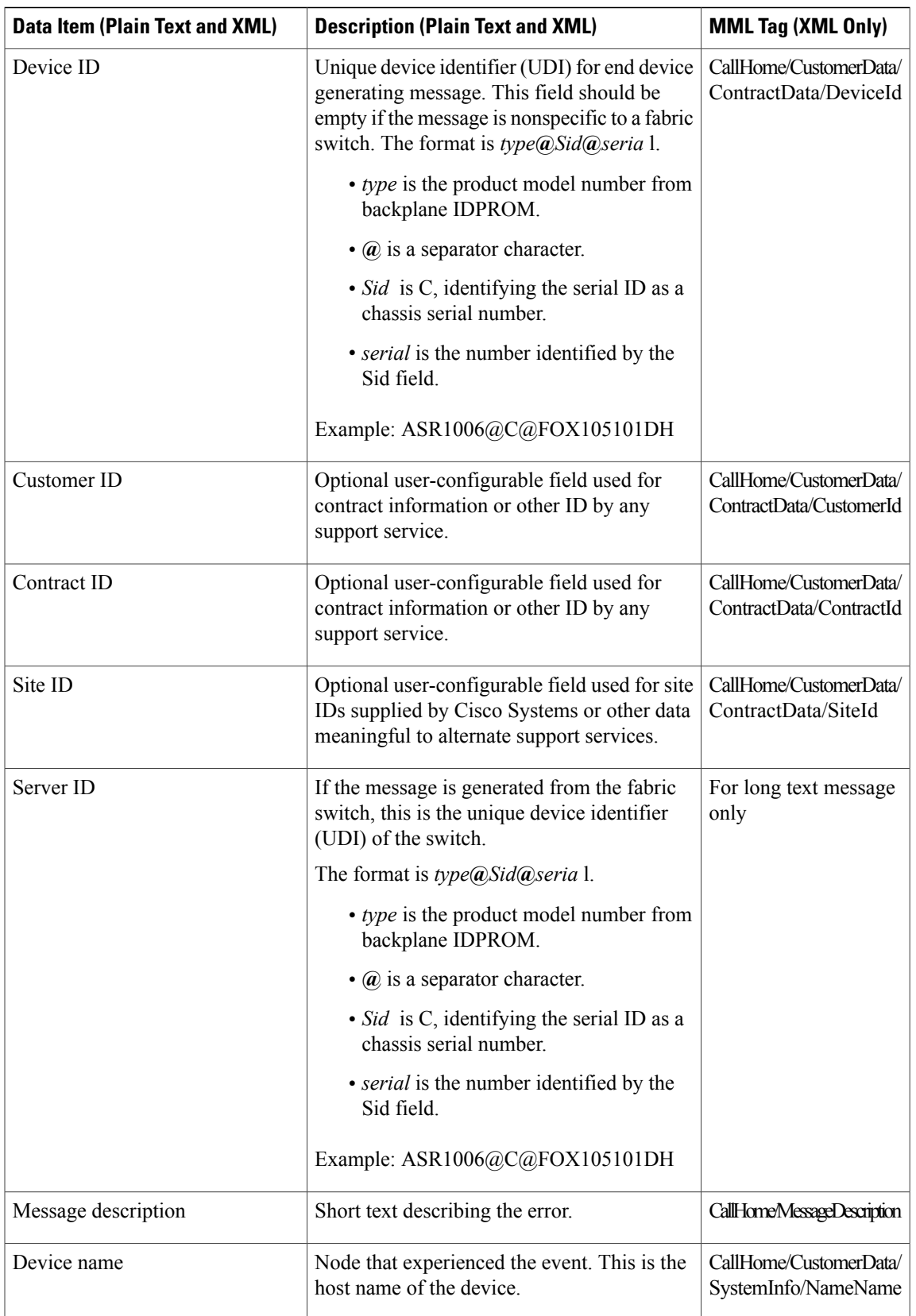

 $\mathbf I$ 

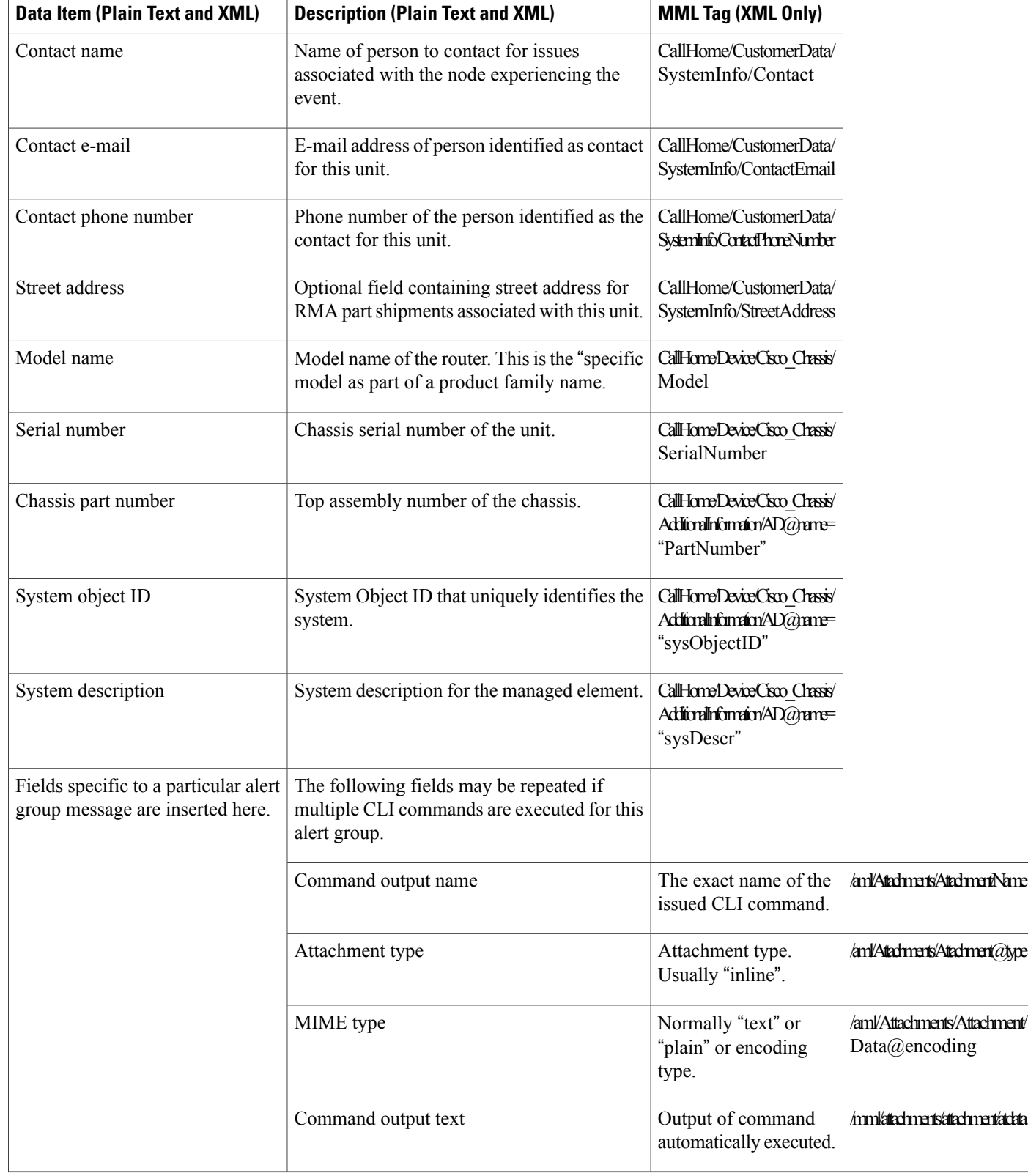

 $\mathbf I$ 

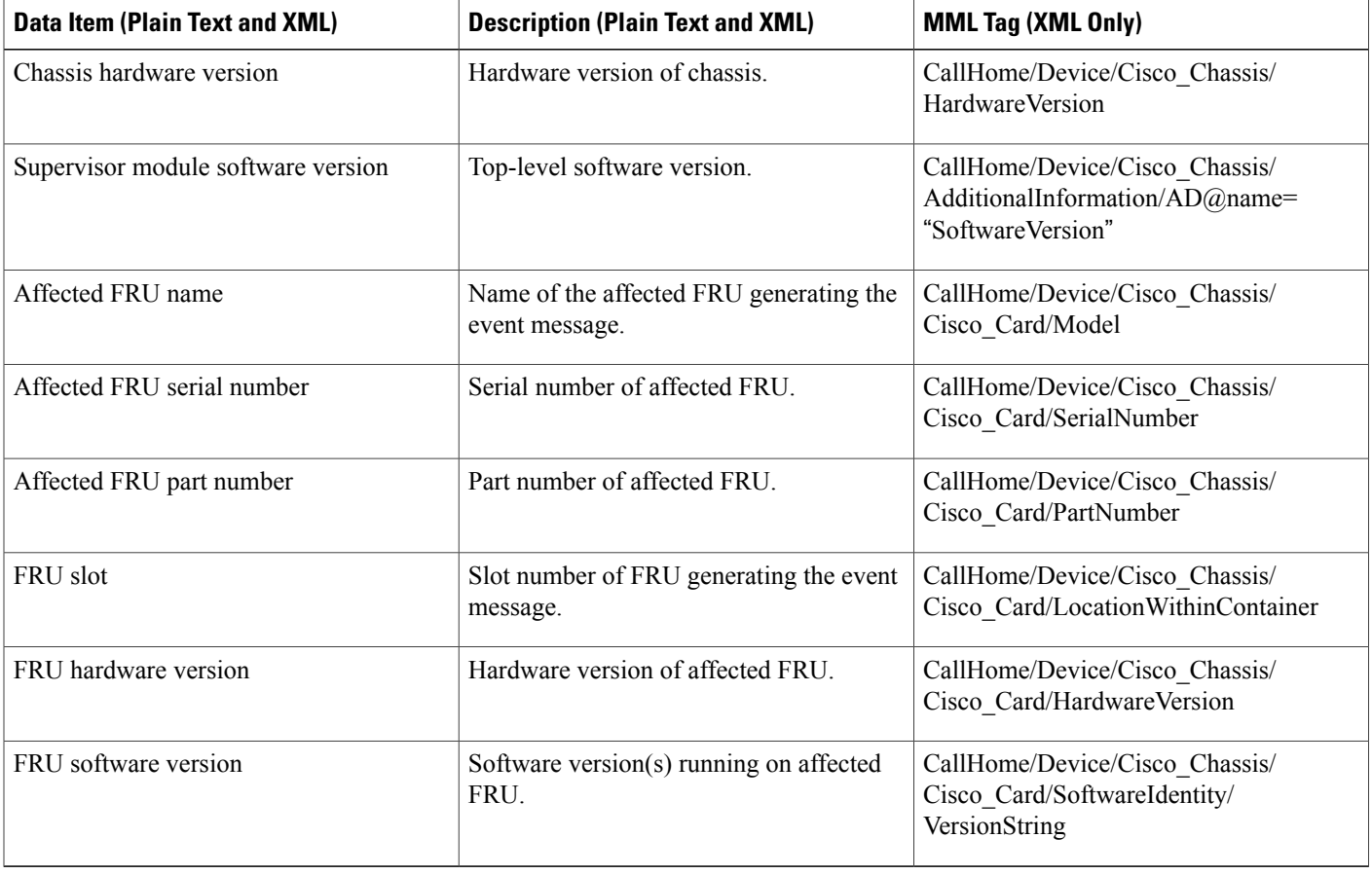

#### **Table 5: Inserted Fields for a Reactive or Proactive Event Message**

#### **Table 6: Inserted Fields for an Inventory Event Message**

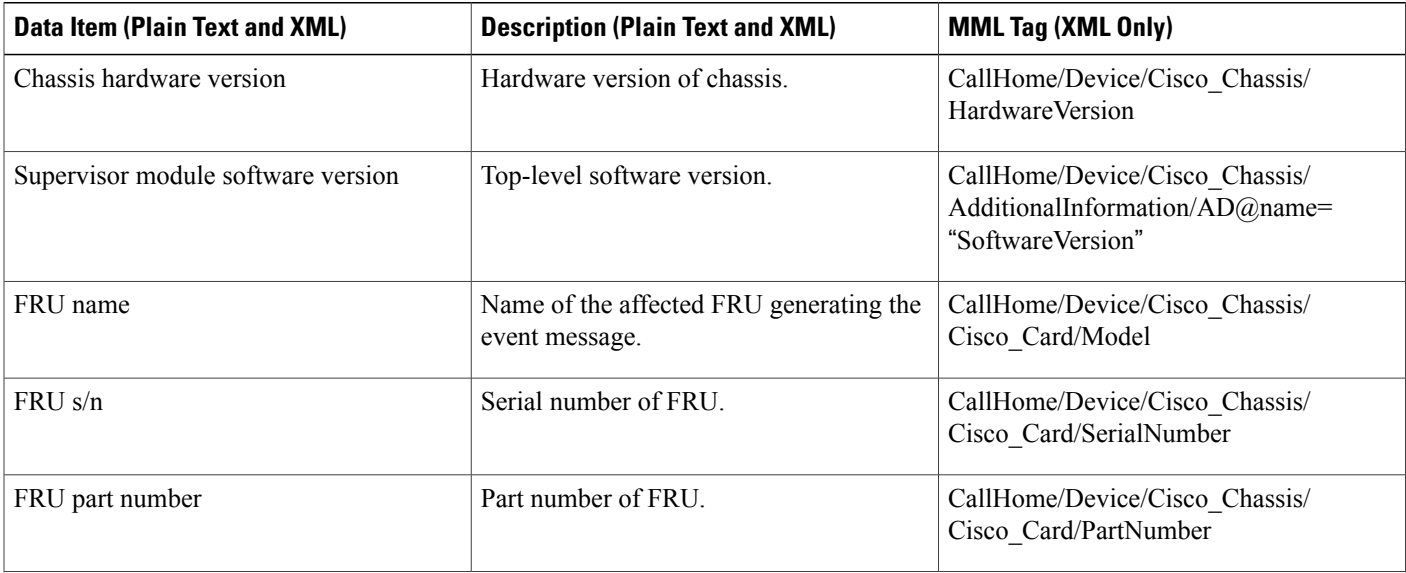

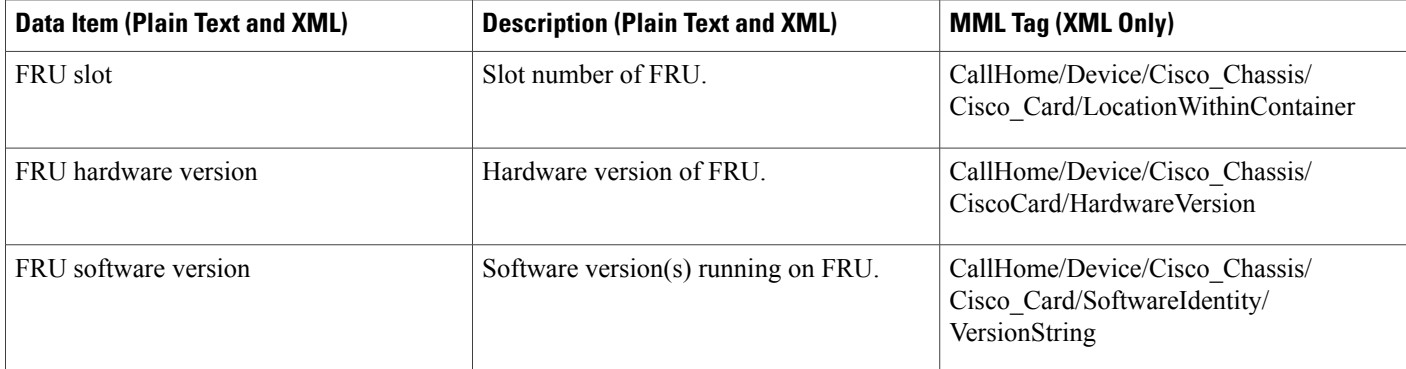

#### **Sample Syslog Alert Notification in XML Format**

The following example shows a sample syslog alert notification in XML format:

```
<?xml version="1.0" encoding="UTF-8"?>
<soap-env:Envelope xmlns:soap-env="http://www.w3.org/2003/05/soap-envelope">
<soap-env:Header>
<aml-session:Session xmlns:aml-session="http://www.cisco.com/2004/01/aml-session"
soap-env:mustUnderstand="true"
soap-env:role="http://www.w3.org/2003/05/soap-envelope/role/next">
<aml-session:To>http://tools.cisco.com/neddce/services/DDCEService</aml-session:To>
<aml-session:Path>
<aml-session:Via>http://www.cisco.com/appliance/uri</aml-session:Via>
</aml-session:Path>
<aml-session:From>http://www.cisco.com/appliance/uri</aml-session:From>
<aml-session:MessageId>M8:9S1NMSF22DW:51AEAC68</aml-session:MessageId>
</aml-session:Session>
</soap-env:Header>
<soap-env:Body>
<aml-block:Block xmlns:aml-block="http://www.cisco.com/2004/01/aml-block">
<aml-block:Header>
<aml-block:Type>http://www.cisco.com/2005/05/callhome/syslog</aml-block:Type>
<aml-block:CreationDate>2013-06-05 03:11:36 GMT+00:00</aml-block:CreationDate>
<aml-block:Builder>
<aml-block:Name>CSR1000v</aml-block:Name>
<aml-block:Version>2.0</aml-block:Version>
</aml-block:Builder>
<aml-block:BlockGroup>
<aml-block:GroupId>G9:9S1NMSF22DW:51AEAC68</aml-block:GroupId>
<aml-block:Number>0</aml-block:Number>
<aml-block:IsLast>true</aml-block:IsLast>
<aml-block:IsPrimary>true</aml-block:IsPrimary>
<aml-block:WaitForPrimary>false</aml-block:WaitForPrimary>
</aml-block:BlockGroup>
<aml-block:Severity>2</aml-block:Severity>
</aml-block:Header>
<aml-block:Content>
<ch:CallHome xmlns:ch="http://www.cisco.com/2005/05/callhome" version="1.0">
<ch:EventTime>2013-06-05 03:11:36 GMT+00:00</ch:EventTime> <ch:MessageDescription>*Jun 5
03:11:36.041: %CLEAR-5-COUNTERS: Clear counter on all interfaces by
console</ch:MessageDescription> <ch:Event> <ch:Type>syslog</ch:Type>
<ch:SubType></ch:SubType> <ch:Brand>Cisco Systems</ch:Brand> <ch:Series>CSR1000v Cloud
Services Router</ch:Series> </ch:Event> <ch:CustomerData> <ch:UserData>
<ch:Email>weijuhua@cisco.com</ch:Email>
</ch:UserData>
<ch:ContractData>
<ch:CustomerId></ch:CustomerId>
<ch:SiteId></ch:SiteId>
<ch:ContractId></ch:ContractId>
<ch:DeviceId>CSR1000V@C@9S1NMSF22DW</ch:DeviceId>
</ch:ContractData>
```
<ch:SystemInfo> <ch:Name>qiang-vm</ch:Name> <ch:Contact></ch:Contact> <ch:ContactEmail>weijuhua@cisco.com</ch:ContactEmail> <ch:ContactPhoneNumber></ch:ContactPhoneNumber> <ch:StreetAddress></ch:StreetAddress> </ch:SystemInfo> <ch:CCOID></ch:CCOID> <ch:IdToken></ch:IdToken> </ch:CustomerData> <ch:Device> <rme:Chassis xmlns:rme="http://www.cisco.com/rme/4.0"> <rme:Model>CSR1000V</rme:Model> <rme:HardwareVersion></rme:HardwareVersion> <rme:SerialNumber>9S1NMSF22DW</rme:SerialNumber> <rme:AdditionalInformation> <rme:AD name="PartNumber" value="" /> <rme:AD name="SoftwareVersion" value="15.4(20130604:093915)" /> <rme:AD name="SystemObjectId" value="1.3.6.1.4.1.9.1.1537" /> <rme:AD name="SystemDescription" value="Cisco IOS Software, CSR1000V Software (X86\_64\_LINUX\_IOSD-ADVENTERPRISEK9-M), Experimental Version 15.4(20130604:093915) [mcp dev-qiazhou-ultra ut 100] Copyright (c) 1986-2013 by Cisco Systems, Inc. Compiled Tue 04-Jun-13 02:39 by jsmith" /> <rme:AD name="ServiceNumber" value="" /> <rme:AD name="ForwardAddress" value="" /> </rme:AdditionalInformation> </rme:Chassis> </ch:Device> </ch:CallHome> </aml-block:Content> <aml-block:Attachments> <aml-block:Attachment type="inline"> <aml-block:Name>show logging</aml-block:Name> <aml-block:Data encoding="plain"> <![CDATA[show logging Syslog logging: enabled (0 messages dropped, 1 messages rate-limited, 0 flushes, 0 overruns, xml disabled, filtering disabled) No Active Message Discriminator. No Inactive Message Discriminator. Console logging: level debugging, 391 messages logged, xml disabled, filtering disabled Monitor logging: level debugging, 0 messages logged, xml disabled, filtering disabled Buffer logging: level debugging, 391 messages logged, xml disabled, filtering disabled Exception Logging: size (4096 bytes) Count and timestamp logging messages: disabled Persistent logging: disabled No active filter modules. Trap logging: level informational, 56 message lines logged Logging Source-Interface: VRF Name: Log Buffer (4096 bytes): \*Jun 5 03:11:18.295: %SYS-5-CONFIG\_I: Configured from console by console qiang-vm#]]></aml-block:Data> </aml-block:Attachment> </aml-block:Attachments> </aml-block:Block> </soap-env:Body> </soap-env:Envelope>

#### **Sample Smart Licensing Alert Notification in XML Format**

The following example shows a Smart Licensing alert notification in XML format:

```
<?xml version="1.0" encoding="UTF-8"?>
<soap-env:Envelope xmlns:soap-env="http://www.w3.org/2003/05/soap-envelope">
<soap-env:Header>
<aml-session:Session xmlns:aml-session="http://www.cisco.com/2004/01/aml-session"
soap-env:mustUnderstand="true"
soap-env:role="http://www.w3.org/2003/05/soap-envelope/role/next">
<aml-session:To>http://tools.cisco.com/neddce/services/DDCEService</aml-session:To>
<aml-session:Path>
<aml-session:Via>http://www.cisco.com/appliance/uri</aml-session:Via>
</aml-session:Path>
<aml-session:From>http://www.cisco.com/appliance/uri</aml-session:From>
<aml-session:MessageId>M2:98I1W09R72W:5136E366</aml-session:MessageId>
</aml-session:Session>
</soap-env:Header>
<soap-env:Body>
<aml-block:Block xmlns:aml-block="http://www.cisco.com/2004/01/aml-block">
<aml-block:Header>
<aml-block:Type>http://www.cisco.com/2005/05/callhome/license</aml-block:Type>
```
<aml-block:CreationDate>2013-03-06 06:34:14 GMT+00:00</aml-block:CreationDate> <aml-block:Builder> <aml-block:Name>CSR1000v</aml-block:Name> <aml-block:Version>2.0</aml-block:Version> </aml-block:Builder> <aml-block:BlockGroup> <aml-block:GroupId>G3:98I1W09R72W:5136E366</aml-block:GroupId> <aml-block:Number>0</aml-block:Number> <aml-block:IsLast>true</aml-block:IsLast> <aml-block:IsPrimary>true</aml-block:IsPrimary> <aml-block:WaitForPrimary>false</aml-block:WaitForPrimary> </aml-block:BlockGroup> <aml-block:Severity>1</aml-block:Severity> </aml-block:Header> <aml-block:Content> <ch:CallHome xmlns:ch="http://www.cisco.com/2005/05/callhome" version="1.0"> <ch:EventTime>2013-04-10 07:47:28 GMT+08:00</ch:EventTime> <ch:MessageDescription>Smart Licensing </ch:MessageDescription> <ch:Event> <ch:Type>License</ch:Type> <ch:SubType>Register</ch:SubType> <!maybe other values like certificate\_renewal, id certificate ack, poll for data, license disable, license usage, entitlement request> <ch:Brand>Cisco Systems<7ch:Brand> <ch:Series>CSR1000v Cloud Services Router</ch:Series> </ch:Event> <ch:CustomerData> <ch:UserData> <ch:Email>test@cisco.com</ch:Email> </ch:UserData> <ch:ContractData> <ch:CustomerId></ch:CustomerId> <ch:SiteId></ch:SiteId> <ch:ContractId></ch:ContractId> <ch:DeviceId>CSR1000V@C@98I1W09R72W</ch:DeviceId> </ch:ContractData> <ch:SystemInfo> <ch:Name>router</ch:Name> <ch:Contact></ch:Contact> <ch:ContactEmail>test@cisco.com</ch:ContactEmail> <ch:ContactPhoneNumber></ch:ContactPhoneNumber> <ch:StreetAddress></ch:StreetAddress> </ch:SystemInfo> <ch-inv:CCOID>xxxx</ch-inv:CCOID> <ch:IdToken>yyyy</ch:IdToken> <!either CCOID or IdToken needs to be specified when subtype is Register> </ch:CustomerData> <ch:Device> <rme:Chassis xmlns:rme="http://www.cisco.com/rme/4.0"> <rme:Model>CSR1000V</rme:Model> <rme:HardwareVersion>1.4</rme:HardwareVersion> <rme:SerialNumber>98I1W09R72W</rme:SerialNumber> <rme:AdditionalInformation> <rme:AD name="PartNumber" value="68-3376-01" /> <rme:AD name="SoftwareVersion" value="15.3(20130303:013635)" /> <rme:AD name="SystemObjectId" value="1.3.6.1.4.1.9.1.1537" /> <rme:AD name="SystemDescription" value="Cisco IOS Software, IOS-XE Software (X86\_64\_LINUX\_IOSD-ADVENTERPRISEK9-M), Experimental Version 15.3(20130303:013635) [mcp\_dev-BLD-BLD\_MCP\_DEV\_LATEST\_20130303\_000028-ios 171] Copyright (c)  $1986 - 2013$  by Cisco Systems, Inc. Compiled Sat 02-Mar-13 20:49 by mcpre" /> <rme:AD name="ServiceNumber" value="" /> <rme:AD name="ForwardAddress" value="" /> </rme:AdditionalInformation> </rme:Chassis> </ch:Device> </ch:CallHome> </aml-block:Content> <aml-block:Attachments> <aml-block:Attachment type="inline"> <aml-block:Name>smart\_licensing\_data</aml-block:Name> <aml-block:Data encoding="plain"> <![CDATA[…licensing data… ]]></aml-block:Data> </aml-block:Attachment>

ı

```
</aml-block:Attachments>
</aml-block:Block>
</soap-env:Body>
</soap-env:Envelope>
<response><![CDATA[{"signature":{"type":"SHA_1","value":"SIG_SIGNED_VALUE"},"response":"{\
"header\":null,\"status_code\":\"ERROR\",\"status_message\":\"Failed to process the
request.\",\"response_data\":\"\"}"}]]></response>
       <email>xxx@yyy.com</email><result xmlns="">succeeded</result>
    </soapenv:Body>
</soapenv:Envelope>
```
# <span id="page-57-0"></span>**Additional References**

The following sections provide references related to the Call Home feature.

#### **Related Documents**

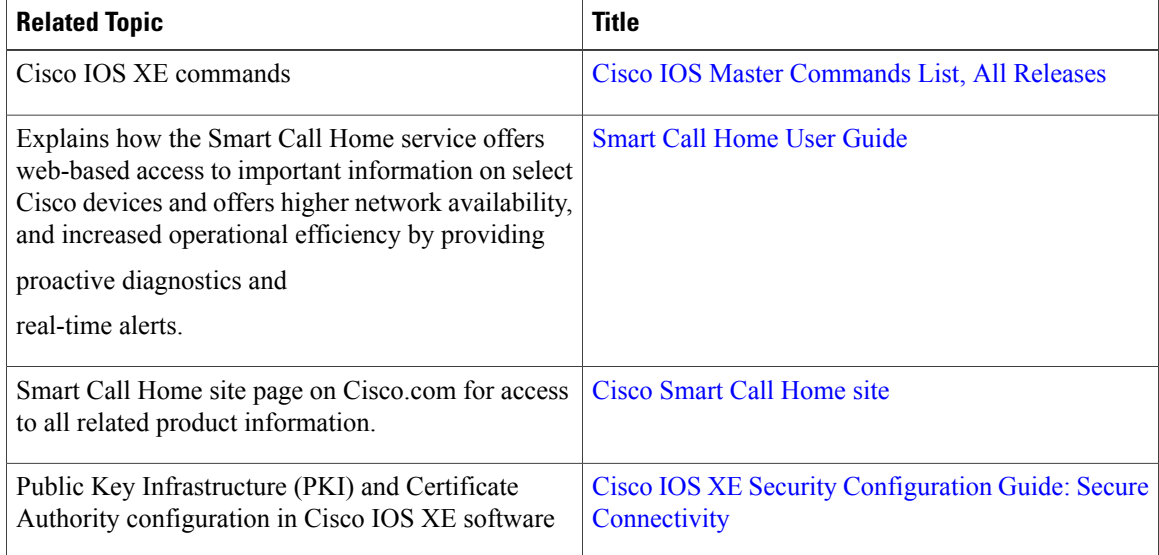

#### **Standards**

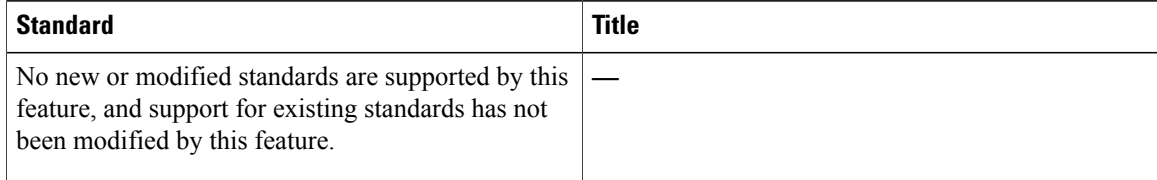

#### **MIBs**

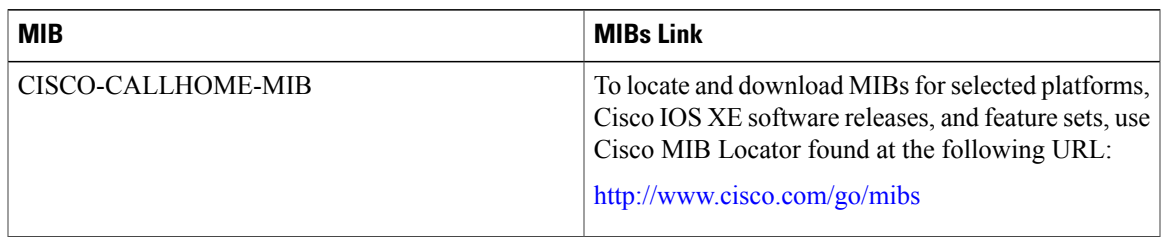

#### **RFCs**

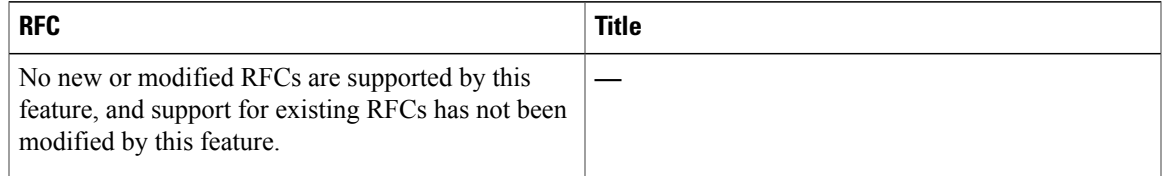

#### **Technical Assistance**

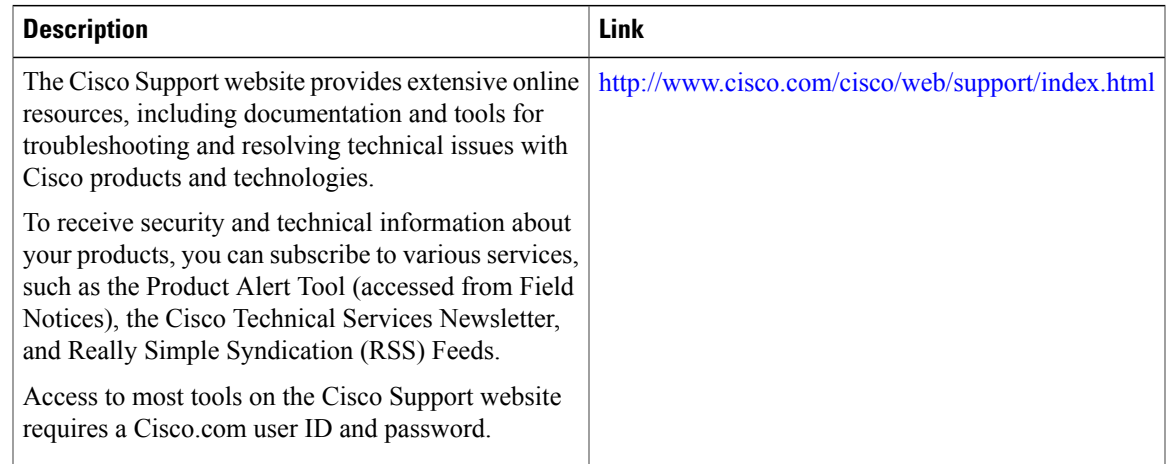

# <span id="page-58-0"></span>**Feature Information for Call Home**

Use Cisco Feature Navigator to find information about platform support and software image support. Cisco Feature Navigator enables you to determine which Cisco IOS XE software images support a specific software release, feature set, or platform. To access Cisco Feature Navigator, go to <http://www.cisco.com/go/cfn> . An account on Cisco.com is not required.

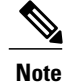

Π

The Feature Information table below lists only the Cisco IOS XE software release that introduced support for a given feature in a given Cisco IOS XE software release train. Unless noted otherwise, subsequent releases of that Cisco IOS XE software release train also support that feature.

T

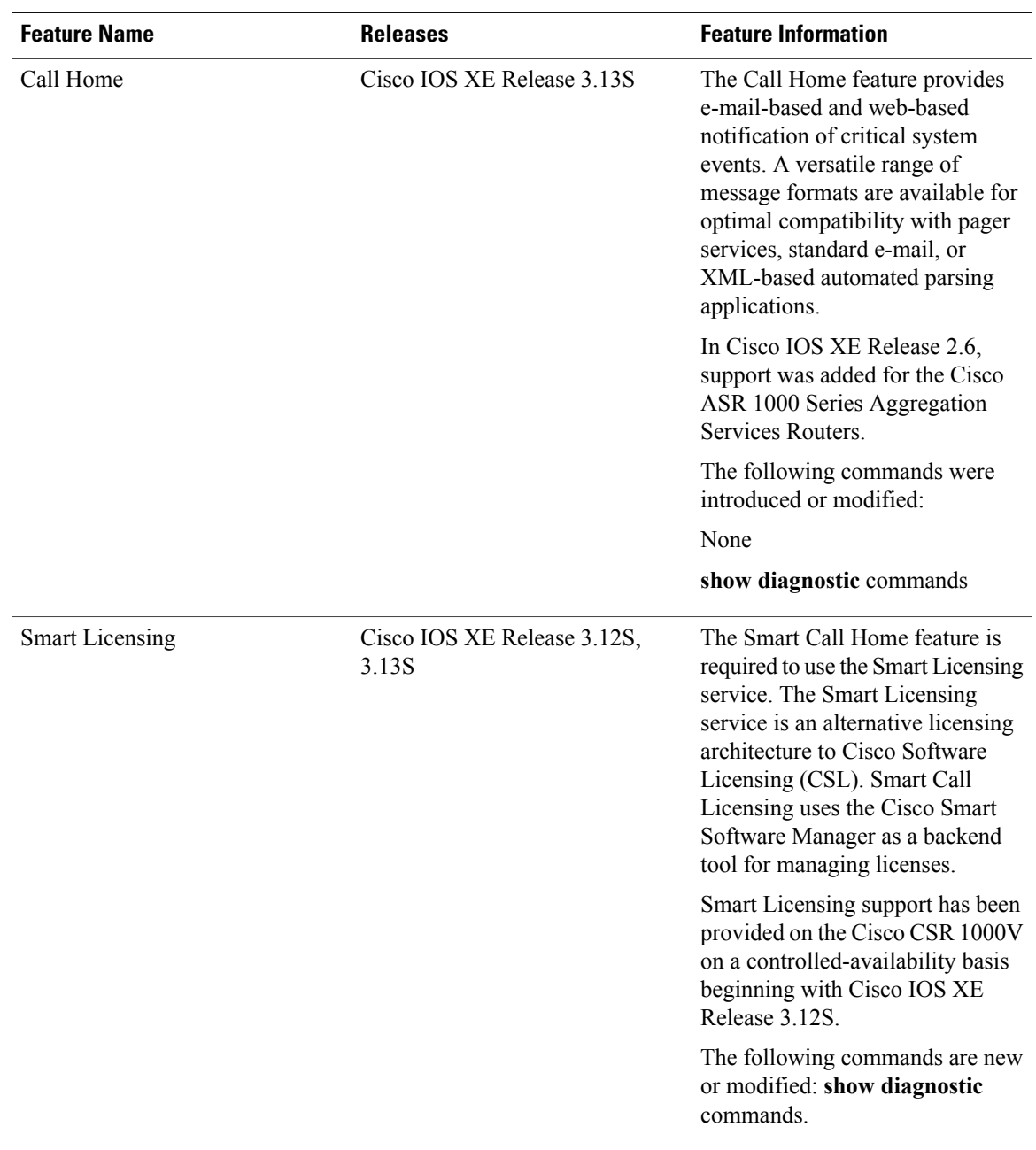

#### **Table 7: Feature Information for Call Home**